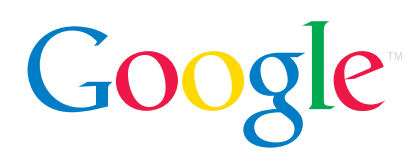

**Guida introduttiva di Google all'ottimizzazione per motori di ricerca (SEO)**

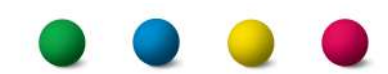

## Benvenuti alla Guida introduttiva di Google all'ottimizzazione per i motori di ricerca

Questo documento nasce inizialmente come strumento di supporto per i team interni a Google, ma siamo giunti alla conclusione che possa essere utile anche a quei webmaster che si stanno avvicinando per la prima volta al tema dell'ottimizzazione per i motori di ricerca e desiderano migliorare la visibilità del proprio sito, sia per gli utenti che per i motori. Sebbene questa guida non sveli alcun segreto per posizionarsi al primo posto per i termini di ricerca (scusateci!), seguire queste raccomandazioni aiuterà i motori di ricerca a scansionare ed indicizzare meglio i vostri contenuti online.

L'ottimizzazione per i motori di ricerca consiste spesso nell'apportare modifiche minime ad alcune parti del vostro sito. Considerate individualmente, queste modifiche possono sembrare dei semplici aggiustamenti; ma combinate insieme ad altre ottimizzazioni possono avere un impatto significativo sul modo in cui gli utenti utilizzano il sito e sulla sua presenza nei motori di ricerca. Probabilmente conoscete già molti dei temi trattati in questa guida, in quanto si tratta di elementi essenziali per la creazione di qualunque pagina web, ma può darsi che non ne stiate ancora traendo il massimo vantaggio.

Sebbene il titolo di questa guida contenga le parole "ottimizzazione per i motori di ricerca", vorremmo sottolineare come sia necessario basare le decisioni relative all'ottimizzazione tenendo in considerazione prima di tutto gli utenti e cosa sia meglio per loro. Gli utenti sono infatti coloro a cui il sito si rivolge e che trovano le vostre pagine attraverso i motori di ricerca. Inoltre, sforzarsi eccessivamente di realizzare modifiche per raggiungere determinati posizionamenti nei motori di ricerca potrebbe non portare ai risultati sperati. L'ottimizzazione per i motori di ricerca consiste fondamentalmente nel presentare il proprio sito nel miglior modo possibile tenendo conto della sua visibilità nei motori stessi, ma ricordate che i vostri clienti finali sono gli utenti, non i motori di ricerca.

Il vostro sito potrebbe essere più grande o più piccolo rispetto agli esempi che troverete qui, o trattare argomenti completamente diversi, ma i temi riguardanti l'ottimizzazione che discuteremo più avanti possono comunque essere applicati a siti di qualsiasi tipo e dimensione. Ci auguriamo che troverete qualche idea nuova su come migliorare il vostro sito, e ci farebbe molto piacere sapere cosa ne pensate. Se avete quindi commenti, domande o testimonianze di successo venite a trovarci sul nostro Forum di assistenza per webmaster.

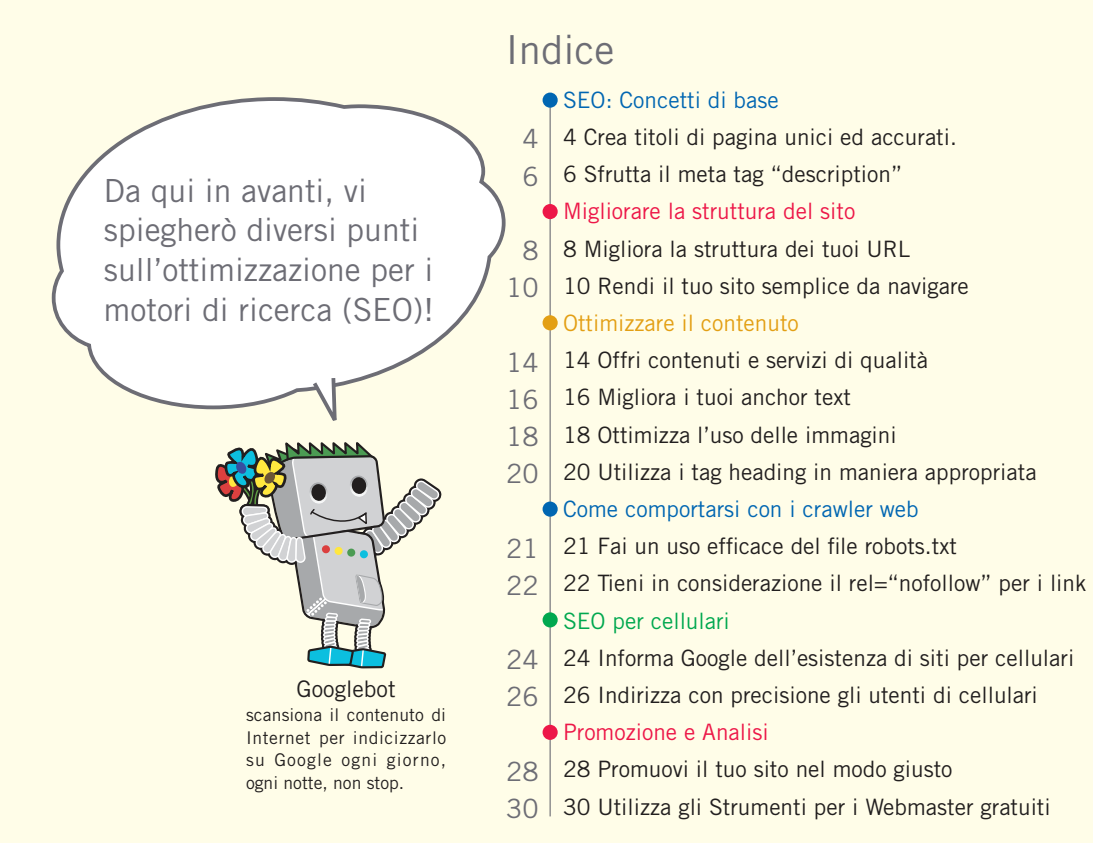

Per semplificare la teoria, abbiamo utilizzato un esempio e creato un sito fittizio a cui faremo riferimento in questa guida. Per ogni punto, abbiamo cercato di fornire tutte le informazioni necessarie per rendere più comprensibile il tema trattato. Ecco alcune

**Sito/nome dell'attività:** Le figurine dei calciatori di Marco **Nome del dominio:** figurinedeicalciatoridimarco.com **Temi:** vendita online di figurine, guida ai prezzi, articoli e novità **Dimensioni:** piccolo, circa 250 pagine

informazioni di base sul sito che vi mostreremo:

L'ottimizzazione per motori di ricerca ha un impatto solo sui risultati della ricerca naturale, non su quelli "sponsorizzati" come ad esempio Google AdWords.

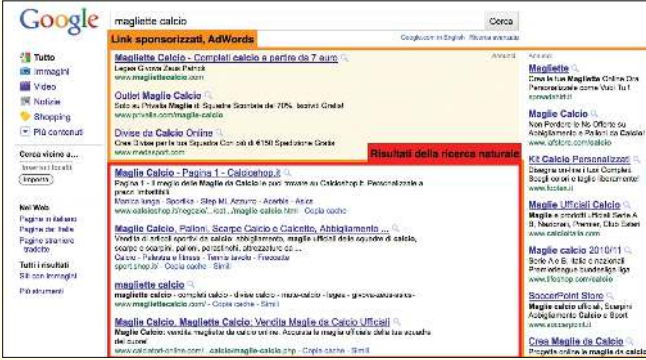

# <span id="page-3-0"></span>**Crea titoli di pagina unici ed accurati**

### Indica i titoli di pagina utilizzando i tag title

**Il titolo comunica gli argomenti della pagina sia agli utenti che ai motori di ricerca**. Il tag <title> dovrebbe essere posizionato all'interno del tag <head> nel codice HTML della pagina (1). Possibilmente, dovresti usare un titolo univoco per ogni pagina del tuo sito.

### I contenuti del titolo della pagina sono visualizzati nei risultati di ricerca

Se il tuo documento compare in una pagina di risultati di ricerca, **il contenuto del tag <title> comparirà, di norma, nella prima riga dei risultati** (se non conosci bene le diverse parti che compongono un risultato di ricerca di Google, puoi guardare il video [anatomy of](http://googlewebmastercentral.blogspot.com/2007/11/anatomy-of-search-result.html) [a search result](http://googlewebmastercentral.blogspot.com/2007/11/anatomy-of-search-result.html) (anatomia di un risultato di ricerca, in inglese) realizzato da Matt Cutts, ingegnere di Google, e questo utile [diagramma di una pagina di risultati di ricerca di Google](http://www.google.it/support/websearch/bin/answer.py?answer=35891)). Le parole nel titolo sono evidenziate in grassetto se compaiono nella query di ricerca dell'utente. **Questo può aiutare gli utenti a capire se la pagina corrisponde alla loro ricerca** (2).

Il titolo della tua homepage può contenere il nome del tuo sito/ attività e può includere altre informazioni importanti come il luogo in cui la tua attività si trova oppure alcuni dei suoi servizi o aree di interesse (3).

#### $<$ html $>$

<head>

#### <title>Le figurine dei calciatori di Marco - vendita online di figurine, guida ai prezzi,

#### articoli e novità</title>

<meta name="description" content="Le figurine dei calciatori di Marco: vasta selezione di figurine di tanti famosi protagonisti del mondo del calcio">

</head>  $<$ hndy $>$ 

(1) Il titolo della pagina principale del nostro sito sulle figurine include il nome dell'attività e i tre temi principali

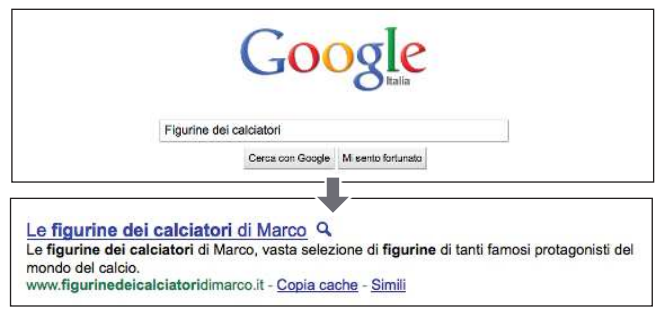

(2) Un utente immette una query di ricerca (figurine dei calciatori). La nostra homepage compare fra i risultati, con il titolo indicato nella prima riga (notare che i termini usati dall'utente per la sua query di ricerca appaiono in grassetto)

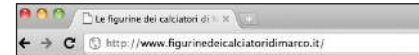

Se l'utente clicca sul risultato e visita la pagina, il titolo della pagina comparirà in testa al browser

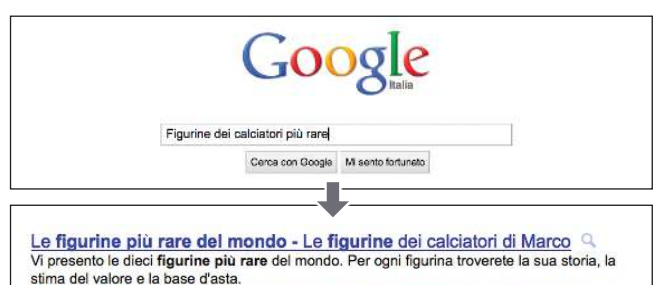

stima del valore e la base d'asta.<br>
www.figurinedeicalciatoridimarco.it/articoli/top-ten-figurine-rare.html- Copia cache - Simili

(3) Un utente immette una query di ricerca (le figurine dei calciatori più rare) Una pagina interna del nostro sito, rilevante per la ricerca, compare come risultato (il titolo della pagina è unico, relativo solo a questa pagina)

#### Glossario

#### Motore di ricerca

Sistema automatico che cerca i dati disponibili su Internet utilizzando parole chiave o altri termini specificati, oppure un programma contenente questa funzione.

#### Tag <head>

Un elemento che indica l'intestazione in un documento HTML. I contenuti di questo elemento non vengono visualizzati nei browser.

#### HTML

Abbreviazione di HyperText Markup Language, un linguaggio utilizzato per la descrizione dei documenti delle pagine web. Indica gli elementi di base delle pagine web, compreso il testo dei documenti e gli eventuali link ipertestuali e immagini incorporate.

#### Query di ricerca

Uno o più termini inseriti dall'utente per eseguire una ricerca sui motori di ricerca.

## Link  **Anatomy of a search result** <http://googlewebmastercentral.blogspot.com/2007/11/anatomy-of-search-result.html> Buone norme I titoli di pagina sono un aspetto importante dell'ottimizzazione per motori di ricerca Scegli un titolo che comunichi efficacemente l'argomento del contenuto della pagina. **Descrivi accuratamente il contenuto della pagina** scegliere un titolo che non abbia relazione con il contenuto della pagina usare titoli automatici o vaghi come "Senza titolo" o "Nuova pagina 1" **Evita di: Crea tag title unici per ogni pagina** Ognuna delle tue pagine dovrebbe avere, nell'ipotesi migliore, un tag title unico, che aiuti Google a capire in cosa la pagina si distingue dalle altre pagine del tuo sito. usare un solo tag title per tutte le pagine del tuo sito o per molte di queste **Evita di: Usa titoli brevi ma descrittivi** I titoli possono essere brevi e al tempo stesso ricchi d'informazioni. Se il titolo è troppo lungo, Google ne mostrerà solo una parte nei risultati di ricerca. usare titoli eccessivamente lunghi, non utili per l'utente riempire il titolo di parole chiave (keywords) non necessarie **Evita di:**

 **Diagramma di una pagina di risultati di ricerca di Google** <http://www.google.it/support/websearch/bin/answer.py?answer=35891>

# <span id="page-5-0"></span>**Sfrutta il meta tag "description"**

## Le brevi descrizioni (o sommari) possono essere specificati per ogni pagina

**Il meta tag description di una pagina fornisce a Google ed altri motori di ricerca un sommario dell'argomento della pagina** (1). Mentre il titolo di una pagina dovrebbe essere composto da poche parole o da una frase, il meta tag description di una pagina può contenere una o due frasi, o un breve paragrafo. Gli Strumenti per i Webmaster di Google forniscono un'utile [sezione per l'analisi del](http://googlewebmastercentral.blogspot.com/2007/12/new-content-analysis-and-sitemap.html) [contenuto](http://googlewebmastercentral.blogspot.com/2007/12/new-content-analysis-and-sitemap.html) che ti fornirà informazioni riguardo ad ogni meta tag description che sia troppo breve, lungo o duplicato troppe volte (lo stesso tipo di informazione viene fornita per i tag <title>). Così come il tag <title>, il meta tag description è posizionato all'interno del tag <head> del tuo documento HTML.

### Quali sono i vantaggi del meta tag "description"?

I meta tag description sono importanti perché **Google potrebbe usarli come snippet (frase di descrizione) per le tue pagine**. Nota: diciamo "potrebbe" perché Google potrebbe invece scegliere di usare una sezione rilevante del testo visibile della tua pagina se questo corrisponde alla query di ricerca di un utente. In alternativa, Google potrebbe anche usare la descrizione del tuo sito fornita in DMOZ Open Directory Project, se il tuo sito dovesse essere presente all'interno della directory (vedi qui [come fare in](http://www.google.it/support/webmasters/bin/answer.py?answer=35264) [modo che i motori di ricerca non mostrino i dati forniti da DMOZ](http://www.google.it/support/webmasters/bin/answer.py?answer=35264) [ODP\)](http://www.google.it/support/webmasters/bin/answer.py?answer=35264). Aggiungere un meta tag description a ciascuna delle tue pagine è sempre utile nel caso Google non trovi una buona selezione di testo da usare nella snippet. Sul Webmaster Central Blog puoi trovare un post ricco di informazioni su [come migliorare](http://googlewebmastercentral.blogspot.com/2007/09/improve-snippets-with-meta-description.html) [le snippet con meta tag più descrittivi](http://googlewebmastercentral.blogspot.com/2007/09/improve-snippets-with-meta-description.html).

Le parole nella snippet sono in grassetto quando corrispondono a quelle digitate dall'utente per la sua ricerca (2). Di seguito puoi trovare un altro esempio: questa volta viene mostrata una snippet presa da un meta tag description di una pagina interna (preferibilmente con un suo meta tag description unico), che contiene un articolo.Questo aiuta l'utente a capire se il contenuto della pagina corrisponde a cio che lui sta cercando (3).

#### $<$ html $>$ <head>

<title>Le figurine dei calciatori di Marco - vendita online di figurine, guida ai prezzi, articoli e novità</title>

<meta name="description" content="Le figurine dei calciatori di Marco: vasta selezione di figurine di tanti famosi protagonisti del mondo del calcio"> </head>

<body>

(1) La parte iniziale del meta tag description per la nostra homepage, che fornisce una breve presentazione dei contenuti del sito

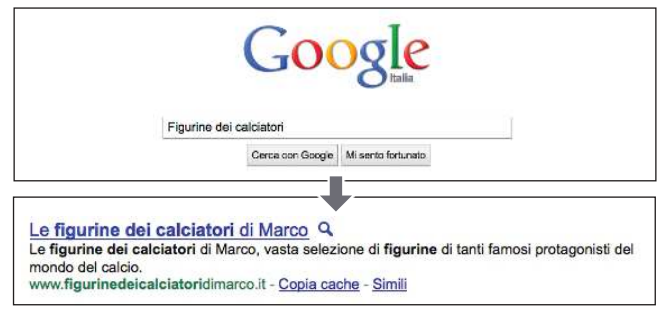

(2) Un utente immette una query di ricerca (le figurine dei calciatori) La nostra homepage compare come risultato; parte del meta tag description viene usata come snippet

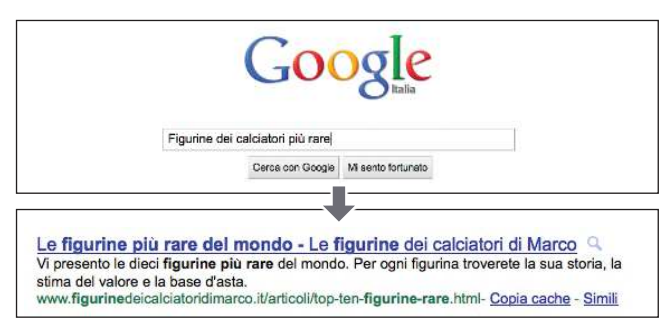

(3) Un utente effettua una ricerca (le figurine dei calciatori più rare) Una delle nostre pagine interne, con il suo meta tag description unico che viene usato come snippet, compare come risultato di ricerca

#### Glossario

Snippet

Testo visualizzato sotto il titolo della pagina web corrispondente all'interno delle pagine dei risultati di ricerca di un motore di ricerca. Generalmente consiste in un riepilogo della pagina web e/o parti della pagina corrispondenti alle parole chiave della ricerca.

La più vasta directory del Web curata da volontari (un elenco di link Internet raccolti su vasta scala e suddivisi in categorie).

#### Dominio

Un indirizzo Internet che indica la posizione di un computer o di una rete. I domini sono gestiti da associazioni apposite per impedirne la duplicazione.

Open Directory Project (ODP)

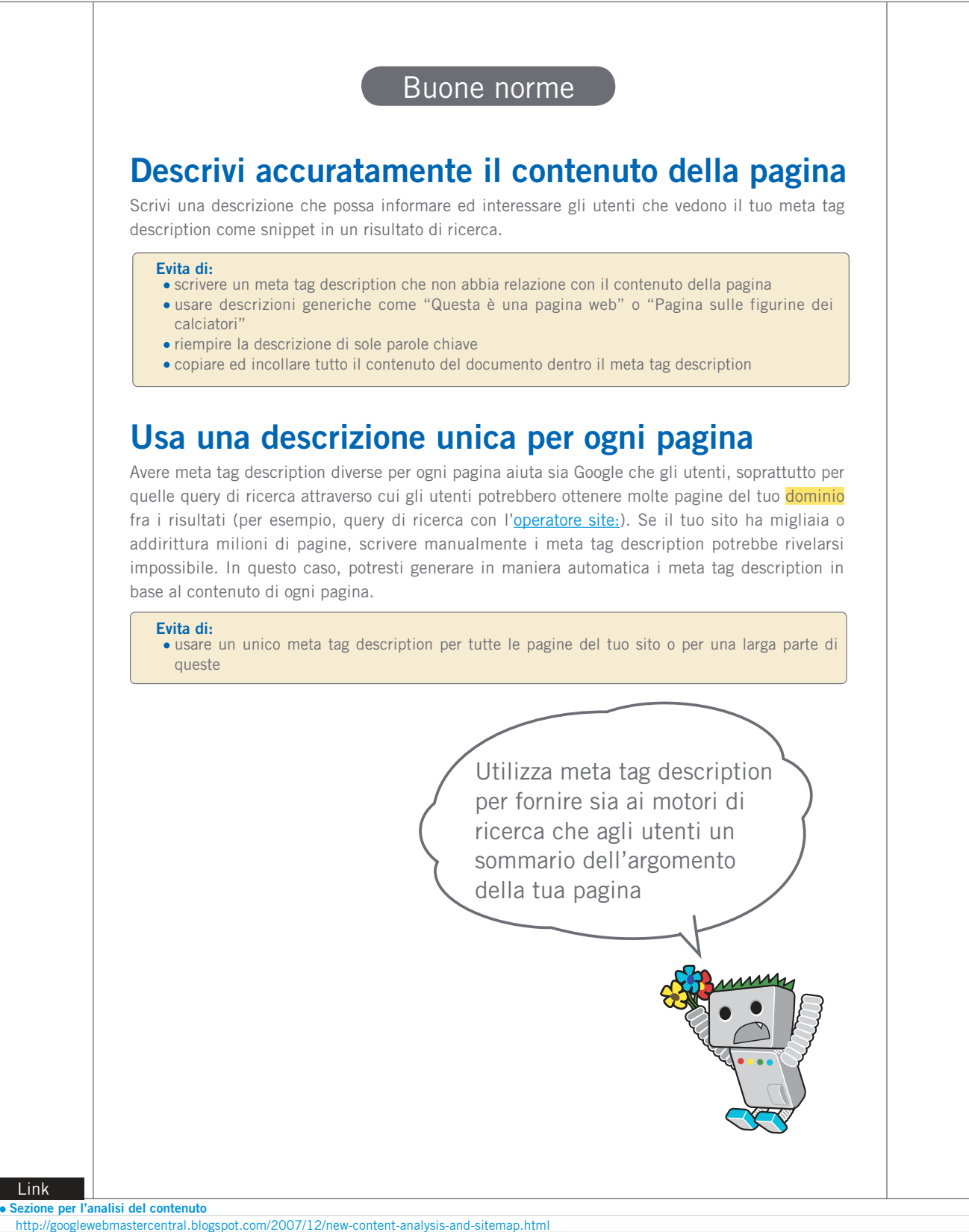

 **Come fare in modo che i motori di ricerca non mostrino i dati forniti da DMOZ ODP** <http://www.google.it/support/webmasters/bin/answer.py?answer=35264>

 **Come migliorare le snippet con meta tag più descrittivi**

<http://www.brianwhite.org/007/04/7/google-site-operator-an-ode-to-thee/>

7

<http://googlewebmastercentral.blogspot.com/2007/09/improve-snippets-with-meta-description.html> **Operatore site:**

# <span id="page-7-0"></span>**Migliora la struttura dei tuoi URL**

### URL semplici da capire comunicano meglio i tuoi contenuti

Creare categorie e nomi di file descrittivi per i documenti del tuo sito è utile non solo per mantenere una buona organizzazione del sito stesso, **ma anche per aiutare i motori di ricerca ad effettuare la scansione dei tuoi contenuti**. Inoltre, questo è utile per creare URL più "amichevoli" e facili da usare per coloro che vogliono linkare il tuo contenuto. I visitatori del tuo sito potrebbero infatti essere confusi da URL estremamente lunghi e difficili, che contengono poche parole riconoscibili.

Un URL come (1) potrebbe essere difficile da comprendere e generare confusione. Gli utenti potrebbero infatti avere difficoltà a ricordarlo o a linkarlo. Inoltre, potrebbero pensare che buona parte dell'URL è inutile, soprattutto se l'URL mostra molti parametri incomprensibili, e decidere di troncarne una parte rendendo nullo il link.

Alcuni utenti potrebbero creare un link alla tua pagina usando l'URL della pagina stessa come anchor text. **Se il tuo URL contiene parole rilevanti, fornisce agli utenti e ai motori di ricerca più informazioni sulla pagina di quanto non faccia un ID o un parametro incomprensibile** (2).

### Gli URL vengono visualizzati nei risultati di ricerca

Infine, **ricorda che l'URL di un documento viene mostrato come parte di un risultato di ricerca di Google, sotto il titolo e la snippet del documento**. Come il titolo e la snippet, le parole nell'URL compaiono in grassetto nei risultati di ricerca se corrispondono ai termini della query di ricerca dell'utente. (3) A destra trovi un altro esempio dove mostriamo un URL nelle nostre pagine di ricerca che contiene un articolo sulle figurine dei calciatori più rare. Le parole nell'URL potrebbero attrarre l'attenzione di un utente più di quanto non faccia un numero ID come www. figurinedeicalciatoridimarco.com/article/102125/.

Google è molto bravo a scansionare ogni tipo di struttura degli URL, anche quando è complessa, ma impiegare il tuo tempo a semplificarla sia per gli utenti che per i motori di ricerca può sicuramente aiutare. Alcuni webmaster tentano di raggiungere questo obiettivo riscrivendo i loro [URL dinamici](http://www.google.it/support/webmasters/bin/answer.py?answer=40349) in URL statici. Dopo aver puntualizzato che questa tecnica è accettata da Google, dobbiamo far notare come la stessa, se utilizzata incorrettamente, potrebbe causare problemi di scansione per il tuo sito. Per approfondire meglio il tema della struttura degli URL, ti raccomandiamo la lettura di questo articolo sulla [creazione di una](http://www.google.it/support/webmasters/bin/answer.py?answer=76329) [struttura di URL conforme alle indicazioni di Google](http://www.google.it/support/webmasters/bin/answer.py?answer=76329) nel Centro di Assistenza per Webmaster.

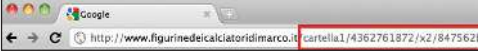

(1) Un URL di una pagina sul nostro sito di figurine di calciatori che un utente potrebbe avere difficoltà a comprendere

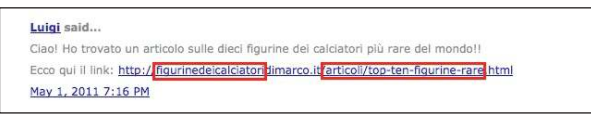

(2) Le parole evidenziate possono fornire agli utenti e ai motori di ricerca informazioni sulla pagina di destinazione del link

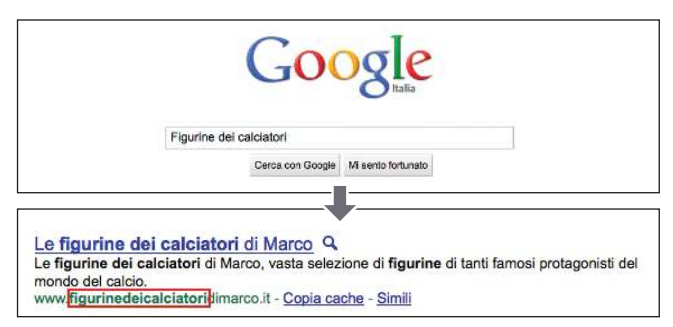

(3) Un utente immette una query di ricerca (figurine dei calciatori) La nostra homepage compare fra i risultati, con l'URL segnalato sotto il titolo e la snippet

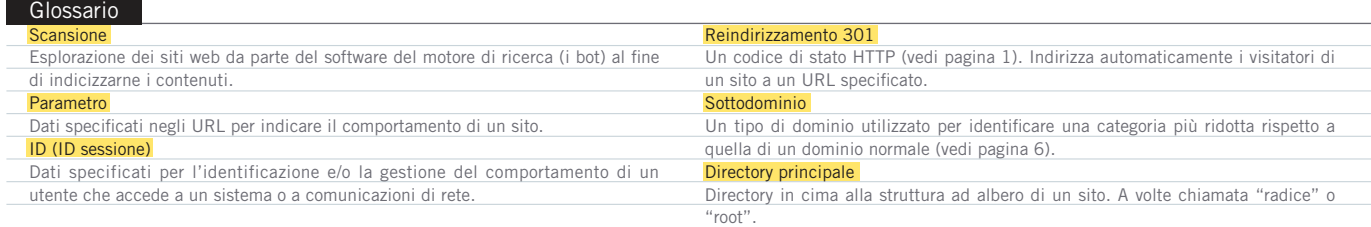

Scegli un URL che sia facile da capire sia per gli utenti che per i motori di ricerca!

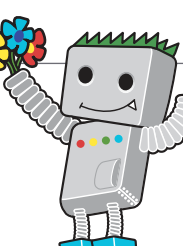

## **Utilizza delle parole nell'URL**

URL con parole pertinenti al contenuto ed alla struttura del tuo sito sono più intuitive per gli utenti che lo navigano. I visitatori le ricorderanno meglio e potrebbero essere più invogliati a linkarle.

Buone norme

#### **Evita di:**

- usare lunghi URL con parametri e session ID non necessari
- scegliere nomi generici per le tue pagine del tipo "pagina1.html"
- usare un numero eccessivo di parole chiave, "figurine-calciatori-calcio-figurine-calcio.htm"

## **Semplifica la struttura delle tue directory**

Utilizza una struttura che organizzi bene il tuo contenuto e che permetta ad un visitatore di capire in che area del tuo sito si trovi. Cerca di utilizzare una struttura per le directory del sito che indichi il tipo di contenuto in un dato URL.

#### **Evita di:**

- avere una rete profonda di sotto categorie, come ".../dir1/dir2/dir3/dir4/dir5/dir6/pagina.html"
- utilizzare nomi di categoria che non abbiano nessuna relazione con il loro contenuto

## **Fornisci una versione unica dell'URL per raggiungere un dato documento**

Per prevenire che alcuni linkino ad una versione ed altri ancora ad un'altra versione di un URL (questo potrebbe infatti suddividere la reputazione di un documento fra più URL), fai in modo di riferirti ad un URL nella tua struttura interna sempre nello stesso modo. Se ti accorgi che visitatori differenti accedono allo stesso contenuto tramite URL diversi, implementa una Reindirizzamento 301 in modo tale che gli URL che non vuoi privilegiare puntino all'URL più importante. Puoi anche utilizzare URL canonici o l'elemento link [rel="canonical"](http://www.google.it/support/webmasters/bin/answer.py?answer=139394) se non riesci ad implementare una redirezione.

#### **Evita di:**

- avere pagine nei sottodomini e contemporaneamente nella directory principale che puntino alla stesso contenuto: "dominio.it/pagina.htm" e "sotto.dominio.it/pagina.htm"
- usare le lettere maiuscole in modo strano (molti utenti si aspettano di trovare caratteri minuscoli e in genere li ricordano meglio)

Link

 **URL dinamici**

 <http://www.google.it/support/webmasters/bin/answer.py?answer=40349>  **Creazione di una struttura di URL conforme alle indicazioni di Google** <http://www.google.it/support/webmasters/bin/answer.py?answer=76329>

### **Reindirizzamento 301**

 <http://www.google.it/support/webmasters/bin/answer.py?answer=93633>  **rel="canonical"**

<http://www.google.it/support/webmasters/bin/answer.py?answer=139394>

 $\mathsf{Q}$ 

# <span id="page-9-0"></span>**Rendi il tuo sito semplice da navigare**

## La navigazione è molto importante per i motori di ricerca

**La navigazione di un sito web è importante per permettere ai visitatori di trovare velocemente il contenuto che desiderano**. Essa può inoltre aiutare i motori di ricerca a comprendere quale contenuto è ritenuto importante dal webmaster. Sebbene i risultati di ricerca di Google siano forniti a livello della pagina, a Google piace conoscere quale ruolo una pagina rappresenti all'interno di un'architettura più ampia del sito.

### Pianifica la navigazione basandoti sulla tua pagina principale

Tutti i siti hanno un pagina principale o home page: in genere si tratta della pagina più frequentata e rappresenta il punto di partenza per la navigazione del tuo sito per molti utenti. A meno che il tuo sito abbia solo una manciata di pagine, **dovresti pensare al modo in cui un visitatore passerà dalla tua pagina principale ad una con contenuti più specifici**. Hai contenuti a sufficienza su un determinato argomento tale da giustificare una pagina intermedia che descriva tali pagine (esempio home page > lista degli argomenti correlati > argomento specifico)? Possiedi centinaia di prodotti differenti che richiedono di essere classificati all'interno di categorie e sotto categorie?

## Assicurati che gli utenti navighino in modo più comodo utilizzando le liste "breadcrumb"

Un "breadcrumb" (Navigazione a briciole di pane) è una lista di link in linea in cima o in fondo alla pagina che permette ad un visitatore di tornare indietro verso la sezione precedente o verso la home page. Molti breadcrumb utilizzano la home page come primo link a sinistra e una lista di link verso le sezioni via via più specifiche andando verso destra.

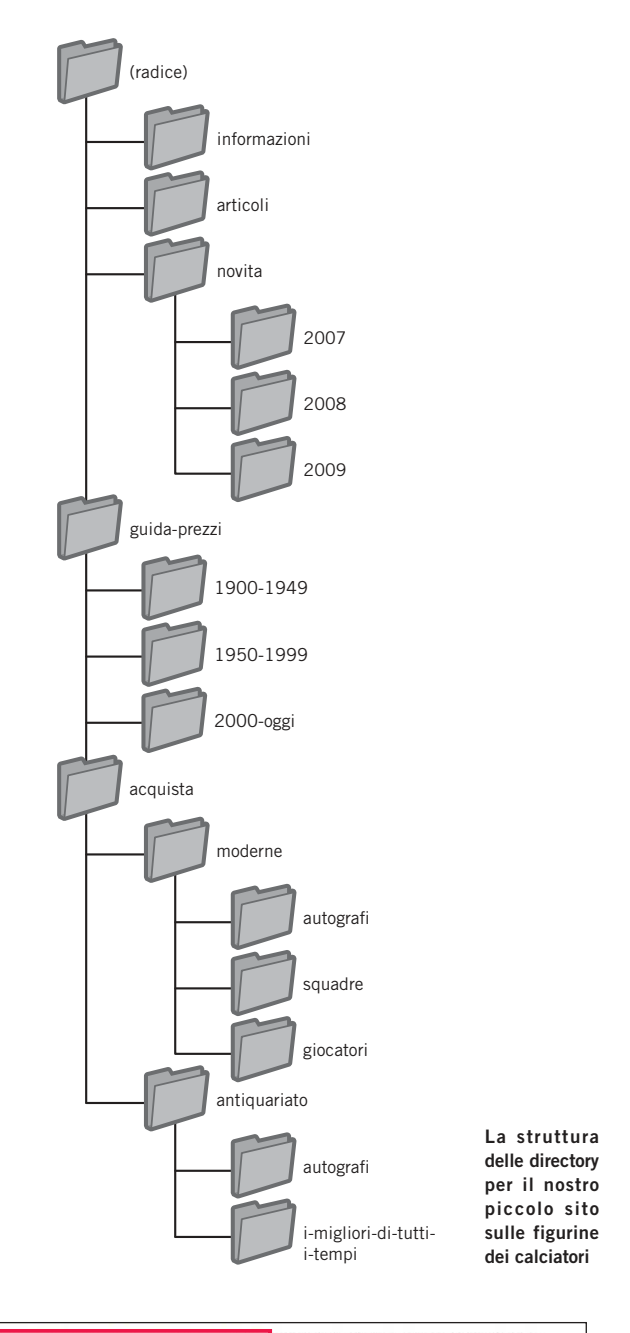

Le figurine dei calciatori di Marco > Articoli > Le dieci figurine più rare del mondo

(1) Breadcrumb link che appaiono su una pagina interna del nostro sito

#### Glossario

4 (errore "pagina non trovata")

Un codice di stato HTTP (vedi pagina 12). Indica che il server non è riuscito a trovare la pagina web richiesta dal browser.

#### Sitemap XML

Un elenco delle pagine di un sito web specifico. Tramite la creazione e l'invio di questo elenco puoi informare Google di tutte le pagine presenti in un sito web, compresi gli URL che potrebbero non essere stati rilevati durante la normale procedura di scansione di Google.

## Prevedi la possibilità che una parte dell'URL venga rimosso

Considera cosa accade quando un visitatore taglia una parte del tuo URL. Alcuni utenti potrebbero navigare il tuo sito in modi particolari e dovresti riuscire ad anticiparlo. Per esempio, **invece di usare un link breadcrumb nella pagina, un utente potrebbe tagliare parte dell'URL nella speranza di risalire al contenuto più generale**. Potrebbe visitare figurinedeicalciatoridimarco.com/ notizie/2010/squadre-e-prossime-partite.htm, e passare poi a figurinedeicalciatoridimarco.com[/notizie/2010/](http://figurinedecalciatoridimarco.com/2010/) direttamente dalla barra degli indirizzi del browser, credendo che questo possa mostrare tutte le notizie del 2010 (2). Il tuo sito è pronto per mostrare il contenuto in questa situazione o restituirà all'utente un 404 (errore "pagina non trovata")? E cosa accadrebbe se ci muovessimo di un'altra directory ancora, digitando figurinedeicalciatoridimarco.com[/notizie/?](http://figurinedecalciatoridimarco.com/notizie/?)

## Prepara due sitemap: una per gli utenti, una per i motori di ricerca

Una sitemap (in minuscolo) è una semplice pagina che mostra l'architettura del tuo sito e che, generalmente, consiste in una lista gerarchica delle sue pagine. **Un visitatore potrebbe usarla per orientarsi meglio sul tuo sito e trovare quello che sta cercando**. Anche se i motori di ricerca visiteranno questa pagina ottenendo una buona panoramica delle pagine per la scansione del sito, una sitemap è principalmente pensata per utenti umani.

Un file Sitemap XML (in maiuscolo) che ci può essere inviato tramite gli [Strumenti per i Webmaster,](https://www.google.it/webmasters/tools/) **rende la scansione del tuo sito più semplice per Google**. L'utilizzo del file Sitemap è anche un metodo per far sapere a Google quale versione di un dato URL tu preferisca (esempio http://figurinedeicalciatoridimarco.com o http://www.figurinedeicalciatoridimarco.com; trovi altre informazioni in [che cos'è un dominio preferito](http://www.google.it/support/webmasters/bin/answer.py?answer=44231)?). Google ha contribuito a creare lo script open source [Sitemap Generator](http://code.google.com/p/googlesitemapgenerator/) che ti permette di costruire il file Sitemap per il tuo sito. Il Centro di Assistenza per Webmaster fornisce un'utile [guida ai file Sitemap](http://www.google.it/support/webmasters/bin/answer.py?answer=156184) per approfondire l'argomento.

La Reurine dei calciatori di 100 ← → C C http://www.figurinedeicalciatoridimarco.it/articoli/top-ten-figurine-ture.htm

(2) Gli utenti possono recarsi alla cartella superiore rimuovendo l'ultima parte dell'URL.

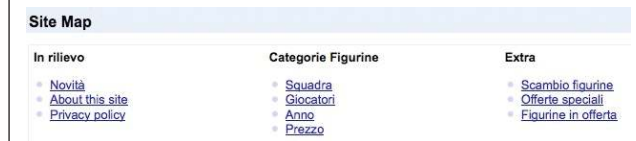

<?xml version="1.0" encoding="UTF-8"?>

<urlset xmlns="http://www.sitemaps.org/schemas/sitemap/0.9">  $\sim$ url $\sim$ <loc>www.figurinedeicalciatori.com/</loc> <changefreq>daily</changefreq> <priority>0.8</priority>  $<$ /url $>$  $\langle$ url $>$ <loc>http://www.figurinedeicalciatori.com/novita/</loc>  $<$ /url $>$  $\lt$  $\sim$ <loc>http://www.figurinedeicalciatori.com/novita/2008/</loc>  $\langle$ /url $>$  $\langle$ url $\rangle$ <loc>http://www.figurinedeicalciatori.com/novita/2009/</loc>

 $\langle$ /url $>$ 

 $<$ url $>$ <loc>http://www.figurinedeicalciatori.com/novita/2010/</loc>  $<$ /url $>$ </urlset>

Esempi di una sitemap HTML ed una Sitemap XML. Una sitemap HTML può aiutare gli utenti a trovare facilmente il contenuto che stanno cercando, mentre una Sitemap XML può aiutare i motori di ricerca a trovare le pagine del tuo sito.

#### Link

- **Strumenti per i Webmaster**
- <https://www.google.it/webmasters/tools/>
- **Che cos'è un dominio preferito** <http://www.google.it/support/webmasters/bin/answer.py?answer=44231>
- **Sitemap Generator** <http://code.google.com/p/googlesitemapgenerator/>
- Guida ai file di Sitemap <http://www.google.it/support/webmasters/bin/answer.py?answer=156184>

11

# **Rendi il tuo sito più facile da navigare**

### Buone norme

## **Crea una gerarchia che segua il flusso naturale dei contenuti**

Rendi la navigazione il più semplice possibile per gli utenti che vanno dal contenuto generale a quello più specifico. Aggiungi pagine navigazionali quando ha senso e inseriscile in modo appropriato all'interno della struttura del sito.

#### **Evita di:**

 creare reti complesse di link, ad es. linkando ogni pagina del tuo sito a tutte le pagine del sito esagerare con la creazione di strutture molto profonde, tali da richiedere anche 20 click per raggiungere la pagina d'interesse

## **Usa prevalentemente link di testo per la navigazione**

Avere link di testo rende l'identificazione del contenuto del tuo sito più semplice per i motori di ricerca. Molti utenti preferiscono questo approccio rispetto ad altri sistemi come Flash e JavaScript che non sono supportati da tutti i browser.

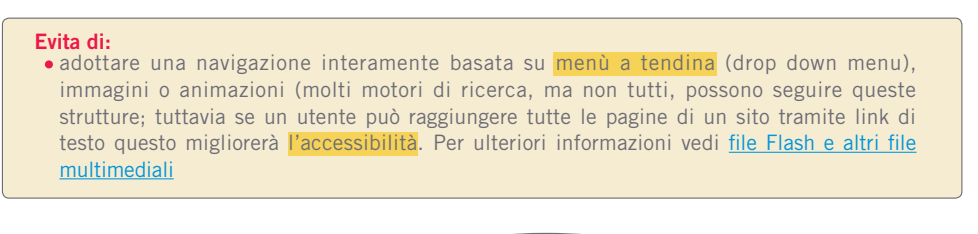

Per la navigazione, è importante concentrarsi sulla semplicità e facilità di utilizzo!

#### Glossario

Flash Tecnologia web o software sviluppato da Adobe Systems Incorporated. Consente di creare contenuti per il Web con audio, video e animazione. **JavaScript** 

Un tipo di linguaggio di programmazione. Consente di aggiungere funzioni dinamiche alle pagine web e viene utilizzato da molti servizi web. Menù a tendina

Un sistema che consente di selezionare contenuti da un menu. Quando si fa clic sul menu, le opzioni disponibili vengono visualizzate in un elenco "prolungato".

Accessibilità La possibilità per utenti e motori di ricerca di accedere ai contenuti e comprenderli.

#### Esperienza utente

L'esperienza acquisita da un utente grazie all'utilizzo di prodotti, servizi e così via. Viene data importanza alla garanzia di un'esperienza veramente desiderata dall'utente, ad esempio "divertimento", "praticità" e "comfort". Codice di stato HTTP Un codice che spiega i significati delle risposte del server quando i computer si trasmettono informazioni a vicenda. Il codice è formato da tre valori numerici, con un significato diverso a seconda del numero utilizzato.

Buone norme

## **Usa una sitemap HTML sul tuo sito e crea un file Sitemap XML**

Una semplice pagina contenente i link a tutte le pagine del tuo sito o almeno alle più importanti (nel caso tu ne abbia centinaia o migliaia) può essere estremamente utile. Creare un file Sitemap XML permetterà ai motori di ricerca di trovare più facilmente le pagine del tuo sito.

#### **Evita di:**

 lasciare che la tua sitemap HTML non venga aggiornata e tenere link "rotti" che non funzionano creare una sitemap HTML che elenchi le liste di link, ad esempio per argomento, senza organizzarle

## **Usa pagine 404 che siano utili**

Occasionalmente gli utenti capiteranno su pagine che non esistono, perché hanno digitato un URL sbagliato oppure perché hanno seguito un link rotto. Avere una [pagina 404 personalizzata](http://www.google.it/support/webmasters/bin/answer.py?answer=93641) che guidi gentilmente il visitatore su una pagina utile migliorerà di molto la sua esperienza sul tuo sito. Sarebbe utile che la tua pagina 404 avesse un link di ritorno alla pagina principale e/o a pagine correlate, o a sezioni popolari del sito. Google offre un [widget 404](http://googlewebmastercentral.blogspot.com/2008/08/make-your-404-pages-more-useful.html) che puoi inserire nel tuo sito per creare automaticamente pagine 404 con molte funzionalità utili. Puoi inoltre utilizzare gli Strumenti per i Webmaster per individuare le [sorgenti che causano gli errori "Not](http://googlewebmastercentral.blogspot.com/2008/10/webmaster-tools-shows-crawl-error.html)  [Found".](http://googlewebmastercentral.blogspot.com/2008/10/webmaster-tools-shows-crawl-error.html)

#### **Evita di:**

- permettere che le tue pagine 404 vengano indicizzate dai motori di ricerca (assicurati che il tuo webserver sia configurato per restituire il [codice di stato HTTP 404](http://www.w3.org/Protocols/rfc2616/rfc2616-sec10.html), quando pagine che non esistono vengono richieste)
- fornire solo messaggi vaghi del tipo "Not found", "404" o addirittura nulla
- usare pagine 404 con un design completamente diverso dal resto del sito

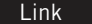

 **File Flash e altri file multimediali** <http://www.google.it/support/webmasters/bin/answer.py?answer=72746>

### **Codice di stato HTTP 404**

 **Pagina 404 personalizzata** <http://www.google.it/support/webmasters/bin/answer.py?answer=93641> <http://www.w3.org/Protocols/rfc2616/rfc2616-sec10.html>

 **Widget 404**

[http://googlewebmastercentral.blogspot.com/2008/08/make-your-404-pages-more-useful.html](http://www.google.it/support/webmasters/bin/answer.py?answer=93641)

 **Sorgenti che causano errori "not found"**

<http://googlewebmastercentral.blogspot.com/2008/10/webmaster-tools-shows-crawl-error.html>

# <span id="page-13-0"></span>**Offri contenuti e servizi di qualità**

## Siti interessanti faranno crescere da soli la propria reputazione

**Creare del contenuto utile ed originale è probabilmente il fattore più importante per il tuo sito, se comparato con gli altri elementi discussi fino ad ora** (1). I visitatori riconoscono il contenuto di valore quando lo vedono e, come conseguenza, indirizzeranno altre persone verso di esso. Ciò avviene tramite blog post, social media, email, forum ed altri mezzi online ed offline. Il passaparola è infatti il mezzo più efficace per costruire la reputazione del tuo sito, sia tra gli utenti sia con Google, e ciò non avviene quasi mai se il contenuto non è di qualità.

## Anticipa le diverse modalità con cui gli utenti possono percepire il tema di cui parli ed offri contenuto unico ed esclusivo

Pensa alle parole che un utente potrebbe utilizzare per trovare una parte del tuo contenuto. Utenti che possiedono una buona conoscenza a riguardo possono utilizzare parole chiave differenti nelle loro ricerche rispetto a chi è nuovo all'argomento. Per esempio, un veterano appassionato di calcio potrebbe cercare [figc], acronimo di Federazione Italiana Giuoco Calcio, mentre un nuovo fan potrebbe usare una ricerca più generica come [campionati calcio]. **Anticipare tali differenze di approccio alla ricerca e tenerne conto durante la stesura del tuo contenuto (usando una buona combinazione di frasi chiave) può portare a risultati positivi**. Google AdWords fornisce un pratico [Strumento](https://adwords.google.com/select/KeywordToolExternal) [per le parole chiave](https://adwords.google.com/select/KeywordToolExternal), che ti può aiutare a scoprire nuove variazioni di parole chiave e vedere il volume approssimativo di ricerca per ogni parole chiave (2). Inoltre, gli Strumenti per Webmaster di Google forniscono le principali query di ricerca per le quali compare il tuo sito e quelle che portano il maggior numero di utenti sul tuo sito. Considera l'idea di creare un servizio nuovo ed utile che nessun altro sito offre. **Potresti anche scrivere una saggio di ricerca originale, fornire una notizia entusiasmante o aumentare la tua base di utenti unica**. Altri siti potrebbero non avere le risorse e la conoscenza per stare al passo con quello che offri.

#### Dieci figurine che ti piacerebbe avere 7/01/2010 01:05:00 PM

Il sito delle figurine di Marco ha appena pubblicato un articolo dedicato alle dieci figurine più

(1) Un blogger trova un pezzo del tuo contenuto, lo apprezza, e lo segnala in un blog post

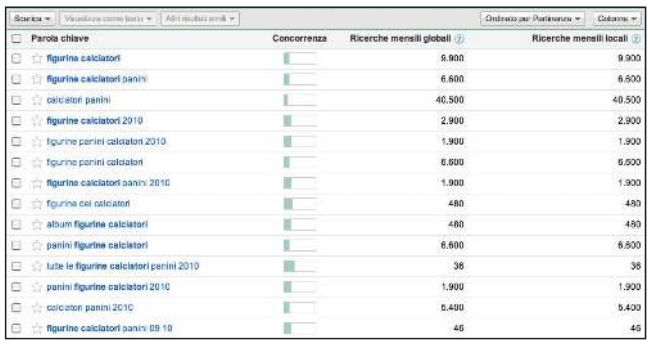

(2) Lo strumento per parole chiave di Google AdWords ti può aiutare a trovare parole chiave rilevanti sul tuo sito ed il volume di tali parole.

#### Glossario

Social media

Un servizio web di tipo community che promuove e supporta l'interazione tra utenti con interessi simili.

#### Google AdWords

Un servizio pubblicitario che inserisce annunci pertinenti nelle pagine dei risultati di ricerca e in altri contenuti. Quando un utente cerca delle parole chiave utilizzando Google, gli annunci di AdWords relativi a tali parole chiave vengono visualizzati nella parte destra, superiore e/o inferiore delle pagine dei risultati di ricerca, insieme ai risultati di ricerca organici.

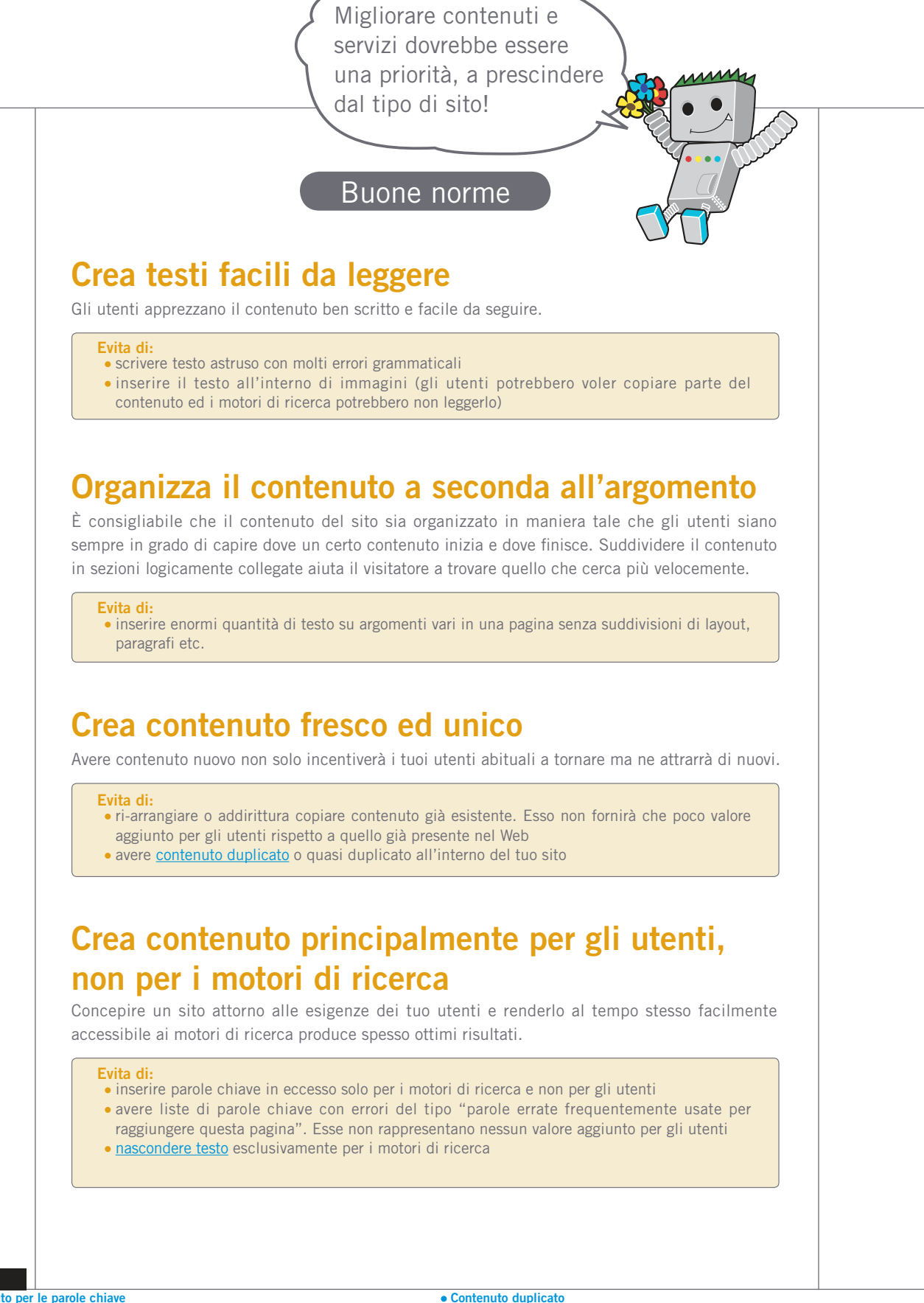

 **Strumento per le parole chiave** <https://adwords.google.com/select/KeywordToolExternal>

Link

 **Principali query di ricerca**

<http://www.google.it/webmasters/edu/quickstartguide/sub1guide5.html>

- <http://www.google.it/support/webmasters/bin/answer.py?answer=66359>
- **Nascondere testo** <http://www.google.it/support/webmasters/bin/answer.py?answer=66353>

15

# <span id="page-15-0"></span>**Migliora i tuoi anchor text**

## Anchor text appropriati migliorano l'accesso al contenuto delle pagine linkate

L'anchor text è il testo cliccabile dei link, ed è posizionato all'interno del tag <a href="..."></a>.

**Questo testo dice qualcosa di utile sulla pagina linkata sia per gli utenti che per i motori di ricerca**. I link sulle tue pagine possono essere interni - se puntano quindi a pagine del tuo sito - o esterni - se puntano a pagine di altri siti. In ognuno di questi casi quanto più l'anchor text è appropriato, tanto più semplice sarà la navigazione per gli utenti. Un buon anchor text aiuterà inoltre Google a comprendere di cosa tratta la pagina che stai linkando.

<a href="http://www.figurinedeicalciatoridimarco.it/articoli/top-ten-figurinerare.html">Le dieci figurine dei calciatori più rare del mondo</a>

Questo anchor text descrive in maniera accurata il contenuto di una delle nostre pagine

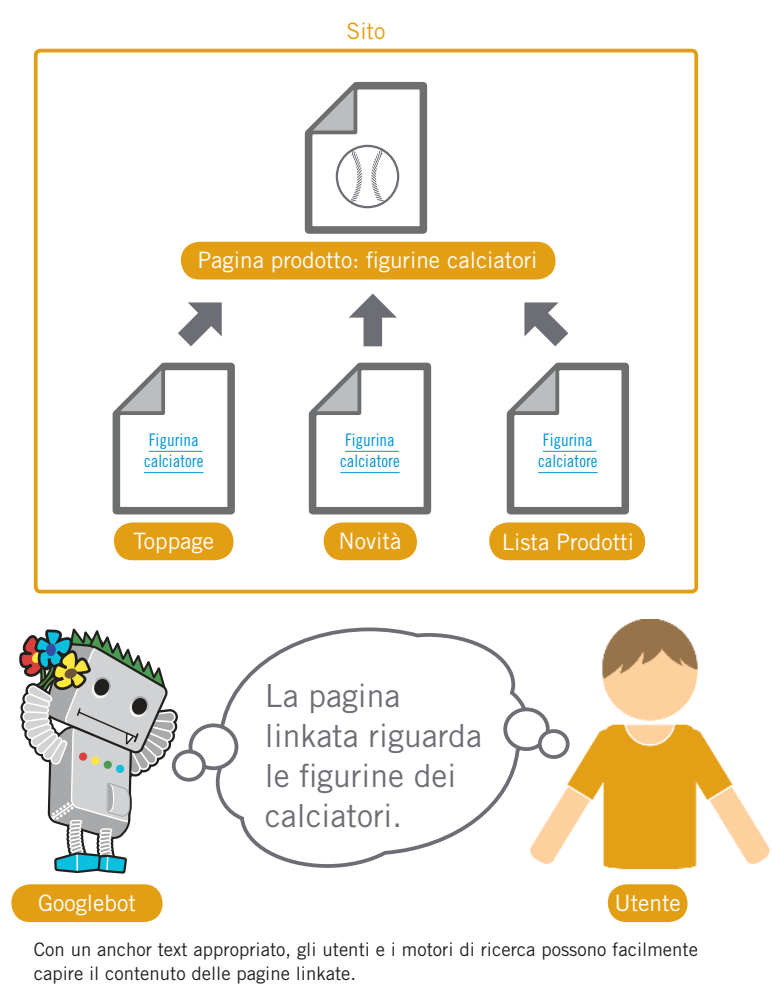

#### Glossario

CSS Abbreviazione di Cascading Style Sheets; un linguaggio per la definizione del design e del layout di una pagina web. Stile di testo Formattazione, ad esempio tipo di carattere, dimensioni e colore del testo.

Buone norme **Crea un testo conciso** Il tuo obiettivo dovrebbe essere quello di creare un testo breve ma descrittivo, di solito qualche parola o una breve frase. scrivere frasi molto lunghe o addirittura piccoli paragrafi per i tuoi anchor text **Evita di:** Usa anchor text facili da capire e fai felici sia gli utenti che i motori di ricerca. **Scegli testi descrittivi** scrivere anchor text generici del tipo "pagina", "articolo" o "clicca qui" usare testo che non abbia relazione con il contenuto usare l'URL della pagina che stai linkando (anche se è del tutto legittimo quando ad esempio stai promuovendo la home page di un nuovo sito web) **Evita di:** Il testo che usi come anchor text dovrebbe dare almeno un'idea di base sul contenuto della pagina linkata.

## **Formatta i link in modo che siano facili da trovare**

Rendi semplice l'individuazione dei link da parte degli utenti in modo che siano facilmente distinguibili dal testo. Il contenuto diventa meno utile quando i link non sono di facile individuazione e vengono cliccati accidentalmente o non vengono trovati.

**Evita di:** usare CSS o altri metodi che rendano i link uguali al testo

## **Utilizza anchor text anche per i link interni**

Potresti pensare che i link puntino principalmente all'esterno del tuo sito, ma presta molta attenzione anche a quelli che puntano alle tue pagine interne perché questo permetterà agli utenti e a Google di navigare con facilità nel tuo sito.

#### **Evita di:**

 usare troppe parole chiave e testi troppo lunghi solo per i motori di ricerca creare link non necessari alla navigazione dei tuoi utenti

# <span id="page-17-0"></span>**Ottimizza l'uso delle immagini**

## Le informazioni relative alle immagini possono essere inserite usando l'attributo "alt".

Le immagini possono sembrare una componente piuttosto elementare del sito, tuttavia è importante tenere presente che anche il loro utilizzo può essere ottimizzato. Ad esempio, per ogni immagine è bene creare un nome di file distinto e personalizzare l'attributo "alt". **L'attributo "alt" permette di specificare un testo alternativo, che apparirà nel caso l'immagine, per qualche motivo, non possa essere visualizzata** (1).

Perché conviene usare questo attributo? Se un utente sta visualizzando il tuo sito con un browser che non supporta le immagini, o se sta utilizzando tecnologie alternative, come ad esempio uno screen reader, il contenuto dell'attributo "alt" fornirà informazioni riguardo l'immagine corrispondente.

Un'altra ragione consiste nel fatto che, se stai usando un'immagine come link, il testo alternativo per quell'immagine sarà trattato in modo simile all'anchor text di un link testuale. Tuttavia, suggeriamo di non ricorrere ad un uso eccessivo di immagini-link per la navigazione del tuo sito, soprattutto quando i link testuali possono adempiere a tale funzione. Inoltre, ottimizzare i filename e il testo alternativo delle tue immagini le rende più facilmente interpretabili da progetti di ricerca quali, ad esempio, [Google Image Search.](http://images.google.it/)

## Raggruppa le immagini in una cartella a parte e usa formati di file comunemente supportati

Raggruppa le immagini in una cartella a parte Invece di lasciare i file delle immagini sparsi in varie cartelle e sottocartelle del tuo dominio, **prendi in considerazione la possibilità di raggruppare le tue immagini in un'unica cartella** (ad esempio miosito.it/img/). Questo semplificherà il percorso per raggiungere le tue immagini.

Usa formati di file comunemente supportati - La maggior parte dei browser supporta i formati di immagine [JPEG](http://it.wikipedia.org/wiki/JPEG), [GIF](http://it.wikipedia.org/wiki/GIF), [PNG](http://it.wikipedia.org/wiki/Portable_Network_Graphics) e [BMP.](http://en.wikipedia.org/wiki/BMP_file_format) Un'opzione utile è quella di adottare l'estensione del file corrispondente al suo formato.

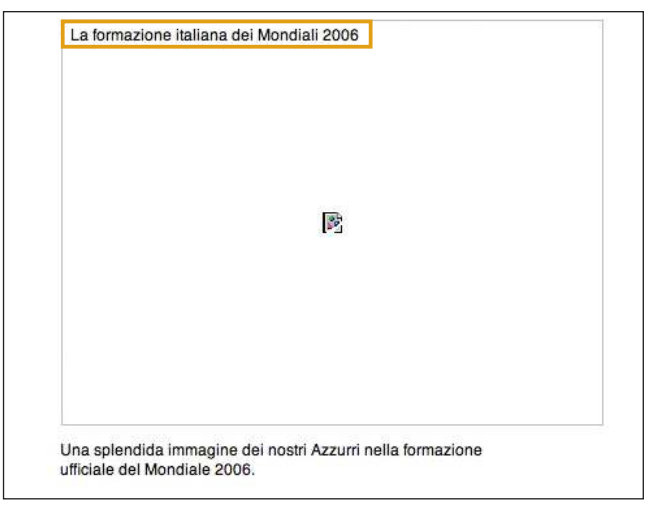

(1) In questo caso, il nostro testo alternativo è una breve ma accurata descrizione dell'immagine

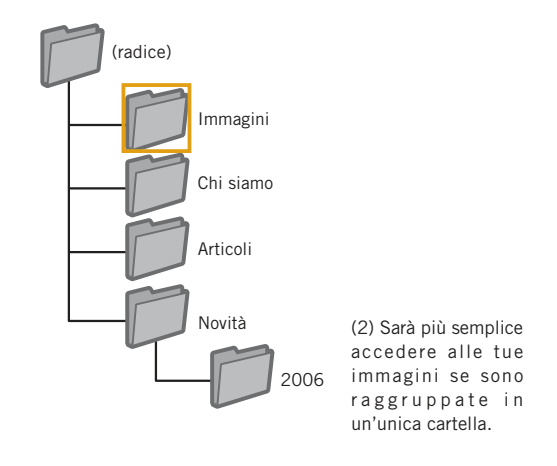

#### Glossario

#### Screen reader

Software che presenta le informazioni visualizzate sullo schermo tramite sintesi vocale o attraverso un display Braille.

#### Linguaggio ASCII

Abbreviazione di American Standard Code for Information Exchange. Una codifica dei caratteri incentrata sull'alfabeto inglese.

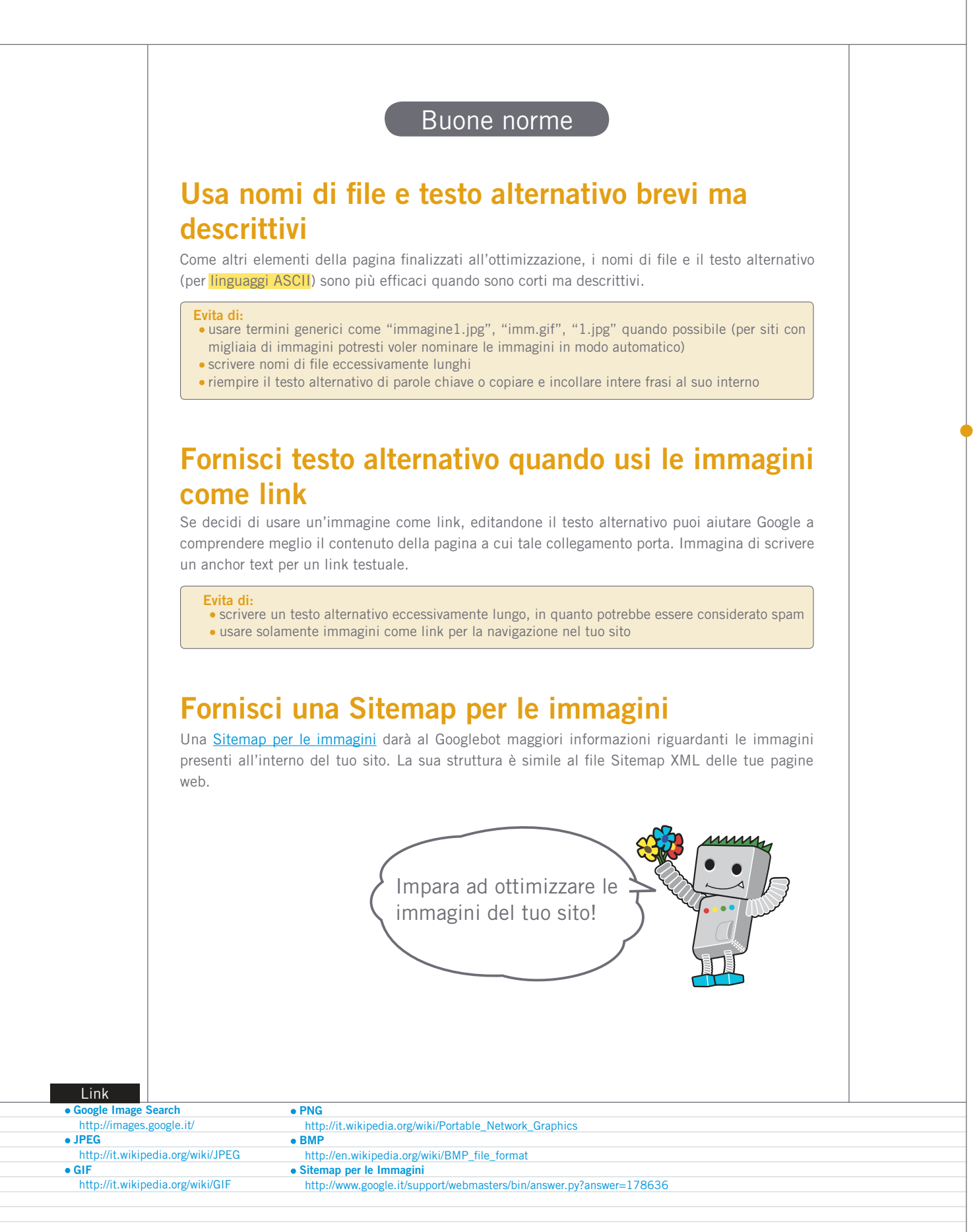

# <span id="page-19-0"></span>**Utilizza i tag heading in maniera appropriata**

## Usa i tag heading per dare visibilità ai testi importanti

I tag heading (da non confondersi con il tag HTML <head>, o gli HTTP header) sono usati per organizzare temi e sotto-temi della pagina. Ci sono 6 misure di tag heading: si parte da <h1>, il più importante, fino ad arrivare ad <h6>, il meno importante (1).

I tag heading normalmente aumentano la dimensione del testo contenuto all'interno del tag, e danno all'utente un informazione visiva relativa all'importanza del testo presente al di sotto. Usando varie misure di tag heading sarà possibile creare una struttura ben definita e permettere all'utente una navigazione più facile del documento.

#### </head>  $<$ hndv $>$

<h1>Le figurine dei calciatori di Marco</h1>

<h2>Novità: da oggi in edicola due nuove raccolte!</h2>

<p>Grandi arrivi in edicola per tutti gli appassionati di figurine dei... oggi troverete infatti ben due album! Le collezioni sono dedicate... italiano di serie A, e le figurine saranno in vendita ad un prezzo speciale... prima settimana.</p>

(1) In una pagina che contiene un articolo, potremmo usare il nome del sito in un tag <h1> ed il contenuto dell'articolo dentro un tag <h2>

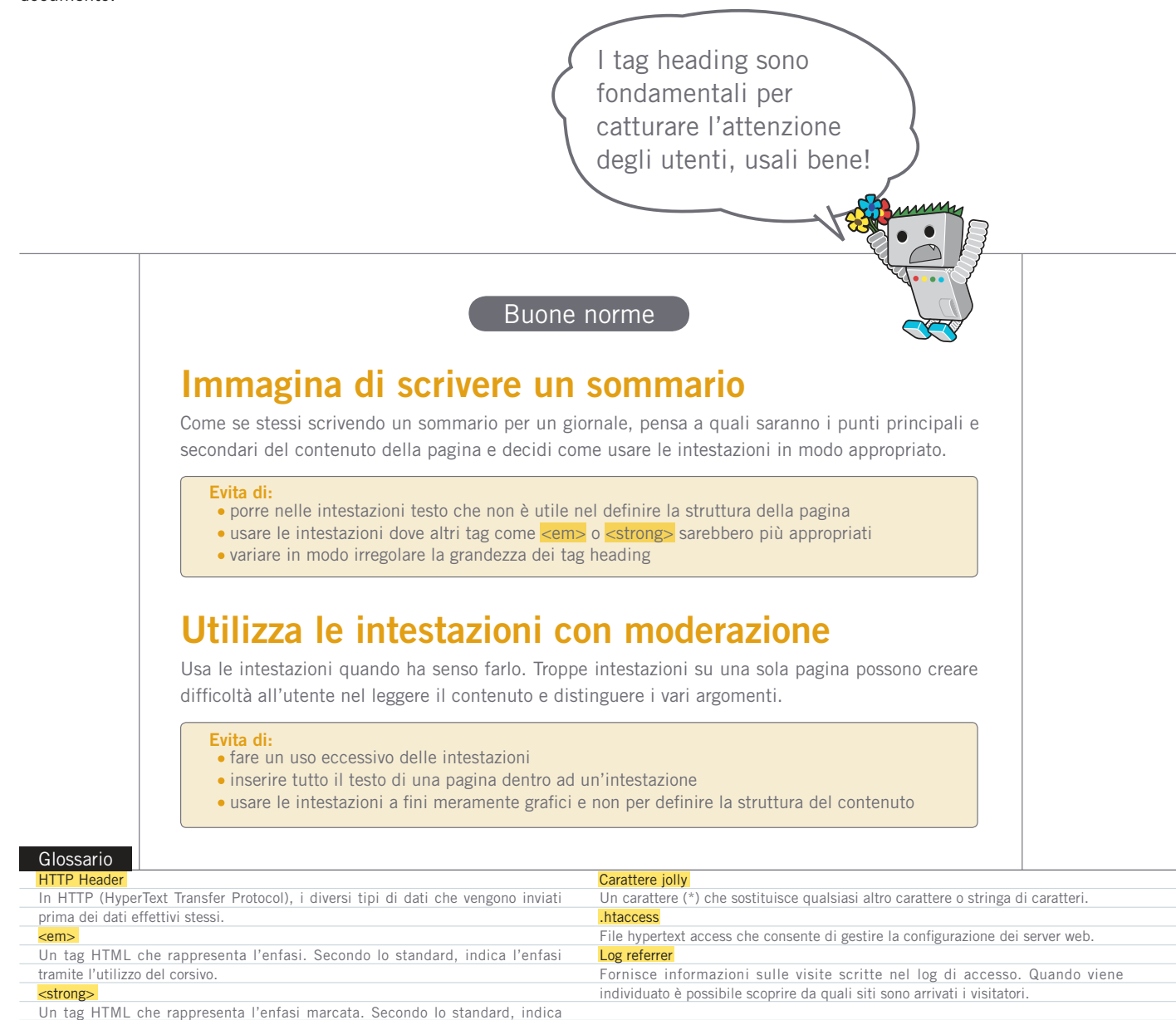

l'enfasi tramite l'utilizzo del grassetto.

# <span id="page-20-0"></span>**Fai un uso efficace del file robots.txt**

## Limita l'indicizzazione delle sezioni del sito non necessarie usando il file robots.txt

**Il file "robots.txt" comunica ai motori di ricerca se debbano o meno accedere e indicizzare le varie sezioni del tuo sito** (1). Questo file deve essere nominato "robots.txt" ed essere situato nella cartella principale del tuo sito (2).

Potresti non volere che certe pagine del tuo sito siano indicizzate, perché potrebbero non essere utili agli utenti se trovate come risultati di un motore di ricerca. Se vuoi impedire ai motori di ricerca di indicizzare le tue pagine, gli Strumenti per Webmaster di Google mettono a disposizione un pratico [generatore di file](http://googlewebmastercentral.blogspot.com/2008/03/speaking-language-of-robots.html)  [robots.txt](http://googlewebmastercentral.blogspot.com/2008/03/speaking-language-of-robots.html) per aiutarti a creare questo file. Se il tuo sito utilizza dei sottodomini e vuoi che i motori di ricerca non indicizzino alcune pagine all'interno di un particolare sottodominio, dovrai creare un file robots.txt separato per quel sottodominio. Per ulteriori informazioni riguardo al file robots.txt ti suggeriamo di consultare la guida all' [uso dei file robots.txt](http://www.google.it/support/webmasters/bin/answer.py?answer=156449) del Centro di Assistenza per Webmaster.

Ci sono diversi altri modi per evitare che il tuo contenuto compaia nei risultati di ricerca, come aggiungere l'attributo "NOINDEX" al tuo meta tag "robots", utilizzare **htaccess** a cartelle protette da password, oppure ricorrere agli Strumenti per Webmaster di Google per rimuovere del contenuto già indicizzato. In un video molto utile, l'ingegnere di Google Matt Cutts descrive i rischi di [ogni metodo per bloccare gli URL dall'indicizzazione.](http://googlewebmastercentral.blogspot.com/2008/01/remove-your-content-from-google.html)

User-agent: \* Disallow: /images/ Disallow: /ricerca

(1) I bot di tutti i motori di ricerca conformi (contrassegnati dal carattere jolly \*) non dovrebbero accedere e indicizzare il contenuto presente in /img/ o alcuni URL il cui percorso inizia con /ricerca

Le figurine dei calciatori di l' 

(2) L'indirizzo del file robots.txt.

Assicurati di specificare bene quali informazioni vuoi che vengano indicizzate o meno!

## **Utilizza metodi più sicuri per il contenuto sensibile**

È meglio non affidarsi al file robots.txt per bloccare l'accesso a materiale sensibile o confidenziale. I motori di ricerca potrebbero comunque fare riferimento all'URL che stai bloccando (mostrando soltanto l'URL, non il titolo o la descrizione) nel caso ci siano collegamenti a quell'URL da qualche parte in Internet (ad esempio da log referrer). Inoltre, motori di ricerca non conformi o meno sofisticati, ad esempio non uniformati al Robots Exclusion Standard (standard di esclusione dei robots), potrebbero non rispettare le istruzioni del tuo file robots.txt. Infine, un utente curioso potrebbe esaminare le cartelle e sottocartelle nel tuo file robots.txt e indovinare l'URL corrispondente al contenuto che tu non vuoi che sia visto. Criptare il contenuto o proteggerlo con password tramite l'.htaccess sono metodi molto più sicuri.

Buone norme

#### **Evita di:**

- sottoporre all'indicizzazione pagine che offrono solamente risultati di ricerca (agli utenti non piace approdare da un motore di ricerca ad un'ulteriore pagina di risultati di ricerca che non offra un significativo valore aggiunto)
- sottoporre all'indicizzazione URL creati come risultato di un servizio proxy

#### Robots Exclusion Standard

Una convenzione per impedire a spider/crawler web, come Googlebot, di accedere a parte di un sito web o a un intero sito che altrimenti è visualizzabile pubblicamente. Servizio proxy

#### Link **Generatore di file robots.txt**

- <http://googlewebmastercentral.blogspot.com/2008/03/speaking-language-of-robots.html> **Uso dei file robots.txt**
- <http://www.google.it/support/webmasters/bin/answer.py?answer=156449> **Rischi di ciascun metodo nel bloccare gli URL dall'indicizzazione**
- <http://googlewebmastercentral.blogspot.com/2008/01/remove-your-content-from-google.html>

Un computer che sostituisce la connessione in caso di collegamento di una rete interna e una esterna, oppure software che dispone di una funzione per tale scopo.

# <span id="page-21-0"></span>Tieni in considerazione il rel="nofollow" **per i link**

### Combatti lo spam legato ai commenti degli utenti con il valore "nofollow"

**Assegnare il valore "nofollow" all'attributo "rel" di un link fa sì che Google non segua quel link e non passi la reputazione della tua pagina alla pagina alla quale quel link conduce**. Affinché Google non tenga in considerazione un link, aggiungi rel="nofollow" all'interno dell'anchor tag di quel link (1).

In quale caso potrebbe essere utile? Se nel tuo sito hai un blog i cui commenti sono abilitati, i link all'interno dei commenti potrebbero passare la tua reputazione a pagine di cui non conosci l'affidabilità. Le sezioni di commento dei blog sono altamente esposte allo spam (2). Applicare l'attributo nofollow ai link inseriti dagli utenti ti assicura che non passerai la "sudata" reputazione della tua pagina a un sito che contiene spam.

## Applica automaticamente il "nofollow" agli spazi per i commenti

Molti pacchetti di software per blog applicano automaticamente il nofollow ai commenti degli utenti, ma quelli che non lo fanno possono con ogni probabilità essere editati in questo senso manualmente. Lo stesso consiglio è valido per ogni altra sezione o area del tuo sito in cui l'inserimento di contenuto da parte degli utenti sia possibile, come ad esempio i guestbook, i forum, bacheche, liste di referrer, etc. Se invece sei disposto a garantire per i link inseriti da terze parti (ad esempio nel caso di un utente abituale che commenta spesso), allora non hai bisogno di usare nofollow per quei link; **tuttavia, link verso siti che Google considera spam possono danneggiare la reputazione del tuo sito**. Il Centro di Assistenza per Webmaster ha ulteriore consigli su [come evitare lo spam nei commenti](http://www.google.it/support/webmasters/bin/answer.py?answer=81749), come l'utilizzo di CAPTCHA e di un moderatore dei commenti. (3)

<a href="http://www.seosospetto.it/" rel="nofollow">Commentatore spam</a>

(1) Se inserisci un link a un sito che non ritieni attendibile e non vuoi passare a quel sito la reputazione del tuo, usa l'attributo "nofollow"

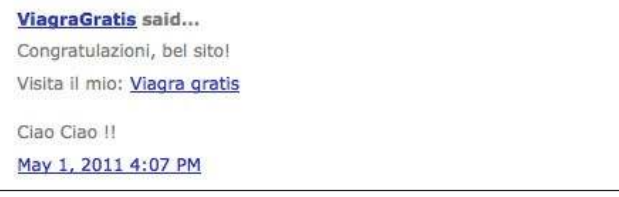

(2) Uno spammer di commenti lascia un messaggio su uno dei nostri nuovi post, sperando di guadagnare un po' della reputazione del nostro sito

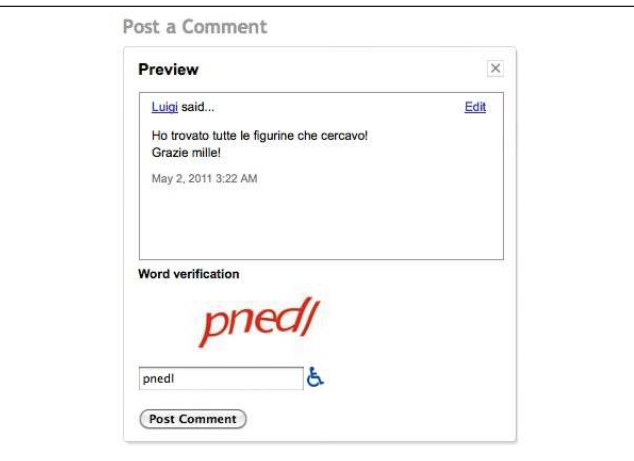

(3) Un esempio di un CAPTCHA usato nel servizio blog di Google: Blogger. Assicurarsi che sia una persona reale a lasciare un commento può essere una vera sfida.

#### Glossario

Commenti spam

Rappresentano le pubblicazioni indiscriminate, in colonne di commenti dei blog o in bacheche, di annunci, e non solo, che non sono in alcun modo correlati ai contenuti delle pagine in questione.

#### **CAPTCHA**

Completely Automated Public Turing test to tell Computers and Humans Apart, ossia Test di Turing pubblico e completamente automatico per distinguere computer e umani.

## Utilizzare il "nofollow" per contenuti individuali, pagine intere,  $ecc...$   $\left| \cdot \right|$

Il nofollow può essere utile anche nel caso tu voglia inserire un riferimento a un sito web all'interno del tuo contenuto, ma senza passare ad esso la tua reputazione. Per esempio, immagina di scrivere un blog post relativo allo spam nei commenti e di voler mettere in evidenza un sito che recentemente ha inserito spam nei commenti del tuo blog. La tua intenzione è di allertare gli altri utenti riguardo quel sito, quindi includerai il link al sito nel tuo contenuto; tuttavia, di sicuro non vuoi dare al sito parte della tua reputazione tramite il link. In questa circostanza sarebbe opportuno usare il nofollow.

Infine, se hai interesse ad applicare il nofollow a tutti i link presenti in una pagina, puoi usare "nofollow" nei tuo meta tag robots, all'interno del tag <head> del codice HTML della pagina (4). Il Webmaster Central Blog contiene un post molto utile sull' [uso del meta tag robot](http://googlewebmastercentral.blogspot.com/2007/03/using-robots-meta-tag.html)s. Ecco come utilizzare questa soluzione all'interno del codice: <meta name="robots" content="nofollow">

<head> <title>Le figurine dei calciatori di Marco - … <meta name="description=" content="Le figurine... protagonisti del mondo del calcio"> <meta name

</head><body>

(4) Ecco come applicare il nofollow a tutti i link di una pagina

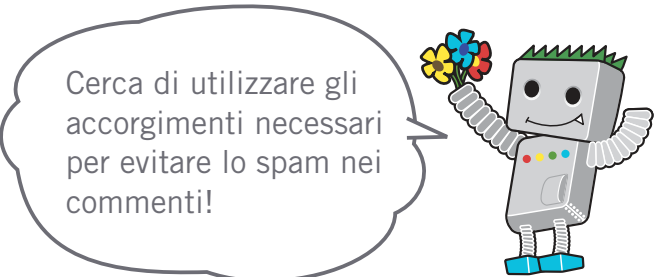

#### Link

 **Come evitare lo spam nei commenti**

 <http://www.google.it/support/webmasters/bin/answer.py?answer=81749>  **Uso del meta tag robots (in Inglese)**

<http://googlewebmastercentral.blogspot.com/2007/03/using-robots-meta-tag.html>

**Q** SEO per cellulari

# <span id="page-23-0"></span>**Informa Google dell'esistenza di siti per cellulari**

## Configura i siti per cellulari in modo da consentirne una corretta indicizzazione

Sembra che il mondo stia diventando sempre più "mobile", infatti molte persone utilizzano quotidianamente il cellulare e un'ampia base utenti esegue ricerche nella [pagina di ricerca per cellulari di](http://www.google.it/m/) [Google.](http://www.google.it/m/) Tuttavia, per un webmaster non è facile gestire un sito per cellulari e attirare il pubblico che esegue ricerche sul cellulare. **I siti per cellulari non soltanto utilizzano un formato diverso rispetto a quello dei normali siti in versione desktop, ma richiedono anche metodi di gestione e competenze piuttosto diversi**. Questo si traduce in una serie di nuove sfide. Molti siti per cellulari sono stati progettati tenendo presente le modalità di visualizzazione sui cellulari, ma non la semplicità della ricerca.

Di seguito vengono forniti suggerimenti per la risoluzione dei problemi che ti consentono di assicurare la corretta scansione e indicizzazione del tuo sito.

## Verifica che il tuo sito per cellulari sia indicizzato da Google

Se il tuo sito web non viene visualizzato nei risultati di una ricerca Google per cellulari neanche utilizzando l['operatore site:,](http://www.google.com/support/webmasters/bin/answer.py?answer=35256) potrebbe avere uno dei problemi indicati di seguito, o entrambi.

#### **1.Googlebot potrebbe non riuscire a trovare il tuo sito**

Googlebot deve eseguire la scansione del tuo sito per poterlo inserire nel nostro indice. Se hai appena creato il sito, potremmo non essere ancora a conoscenza della sua esistenza. In questo caso, crea una Sitemap mobile e inviacela per informarci dell'esistenza del sito. Una [Sitemap mobile](http://www.google.com/support/webmasters/bin/answer.py?hl=it&answer=34648) può essere inviata utilizzando gli [strumenti per i Webmaster di Google,](http://www.google.it/support/webmasters/bin/answer.py?answer=156184) proprio come una Sitemap standard.

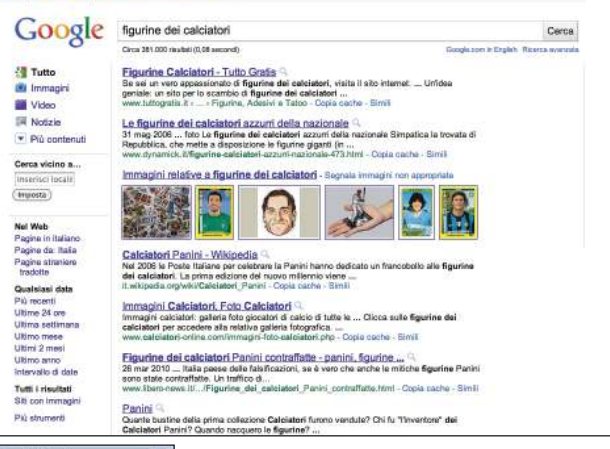

baseball card  $\alpha$ w.CA T **Creek Sports Card** nga Averaire, San Jo

(1) Esempio di ricerca di [figurine calciatori] con la ricerca desktop (sopra) e di [baseball cards] con la ricerca per cellulari (a sinistra). I risultati della ricerca per cellulari sono ideati per i dispositivi mobili e sono diversi dai risultati della ricerca desktop "standard"

Verifica che il tuo sito per cellulari venga riconosciuto correttamente da Google in modo che gli utenti che eseguono ricerche possano trovarlo.

#### **Glossario**

Sitemap mobile Una Sitemap XML contenente gli URL delle pagine web ideate per i cellulari. L'invio degli URL dei contenuti web per cellulari a Google ci consente di essere a conoscenza dell'esistenza di tali pagine e di eseguirne la scansione. User-agent

Software e hardware utilizzato dall'utente per l'accesso a un sito web.

#### XHTML Mobile

XHTML, un linguaggio di marcatura ridefinito tramite l'adattamento del linguaggio HTML in XML, quindi esteso per l'utilizzo con i cellulari. Compact HTML

Linguaggio di marcatura simile a HTML; viene utilizzato per la creazione di pagine web che possono essere visualizzate sui cellulari e con PHS e PDA.

#### **2. Googlebot potrebbe non riuscire ad accedere al tuo sito**

Alcuni siti per cellulari negano l'accesso a qualsiasi cosa tranne che ai cellulari, impedendo a Googlebot di accedere al sito e di conseguenza rendendo impossibile la ricerca del sito. **Il nostro crawler per i siti per cellulari è "Googlebot-Mobile"**. Se desideri che il tuo sito venga sottoposto a scansione, **consenti a qualsiasi user-agent, compreso "Googlebot-Mobile", di accedervi** (2). Tieni presente che Google potrebbe cambiare le informazioni del suo user-agent in qualsiasi momento e senza preavviso, pertanto non consigliamo di controllare che lo user-agent corrisponda esattamente a "Googlebot-Mobile" (lo user-agent attuale). Controlla, invece, che l'intestazione dello user-agent contenga la stringa "Googlebot-Mobile". Puoi anche utilizzare le ricerche DNS [per verificare Googlebo](http://googlewebmastercentral.blogspot.com/2006/09/how-to-verify-googlebot.html) t.

## Verifica che Google possa riconoscere i tuoi URL per cellulari

In seguito alla scansione dei tuoi URL da parte di Googlebot-Mobile, verifichiamo che ogni URL sia visualizzabile su un dispositivo mobile. **Le pagine che vengono considerate come non visualizzabili su un cellulare non verranno inserite nel nostro indice di siti per cellulari** (anche se possono essere inserite nel normale indice web). Questa valutazione viene effettuata in base a una serie di fattori, tra cui la dichiarazione "DTD (Doc Type Definition, definizione del tipo di documento)". Verifica che la dichiarazione DTD degli URL adatti ai cellulari sia in un formato per cellulari adeguato, come **XHTML Mobile o Compact HTML** (3). Se il formato è compatibile, la pagina è idonea all'indice delle ricerche per cellulari. Per ulteriori informazioni, consulta le [istruzioni per i Webmaster per Cellulari.](http://www.google.com/support/webmasters/bin/answer.py?hl=it&answer=72462)

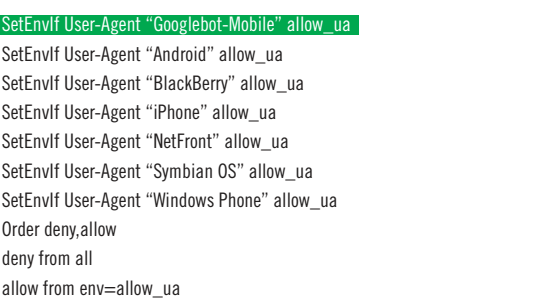

(2) Un esempio di sito per cellulari che limita l'accesso da dispositivi non mobili. Ricordati di consentire l'accesso agli user-agent che contengono la stringa "Googlebot-Mobile".

#### <!DOCTYPE html PUBLIC "-//WAPFOLUM//DTD XHTML Mobile 1.0//EN" "http://www.wapfolum.org/DTD/xhtml-mobile10.dtd"> <html xmlns="http://www.w3.org/1999/xhtml"> <head>

<meta http-equiv="Content-Type" content="application/xhtml+xml; charset=Shift\_JIS" />

(3) Un esempio di DTD per dispositivi mobili.

#### Link

 **Pagina di ricerca per cellulari di Google**

- <http://www.google.it/m/> **• Operatore "site:**
- <http://www.google.com/support/webmasters/bin/answer.py?answer=35256>  **Sitemap mobile**
- <http://www.google.it/support/webmasters/bin/topic.py?topic=849?>
- **Invio utilizzando Strumenti per i Webmaster di Google** <http://www.google.it/support/webmasters/bin/answer.py?answer=156184>  **Ricerche DNS per verificare Googlebot**
- <http://googlewebmastercentral.blogspot.com/?006/09/how-to-verify-googlebot.html>
- **Istruzioni per i Webmaster per cellulari** <http://www.google.com/support/webmasters/bin/answer.py?hl=it&answer=72462>

# <span id="page-25-0"></span>**Indirizza con precisione gli utenti di cellulari**

### Gestione delle versioni desktop e per cellulari del tuo sito

**Uno dei problemi più comuni per i webmaster che gestiscono contemporaneamente le versioni per cellulari e desktop di un sito è che la versione per cellulari potrebbe essere visualizzata sui computer desktop e la versione desktop potrebbe essere visualizzata su un dispositivo mobile**. Per gestire questa situazione esistono due opzioni attuabili, spiegate di seguito.

## Reindirizza gli utenti di cellulari alla versione corretta

Quando un utente di cellulari o un crawler (come Googlebot-Mobile) accede alla versione desktop di un URL, puoi reindirizzarlo alla corrispondente versione per cellulari della pagina. **Google rileva la relazione tra le due versioni dell'URL e visualizza la versione standard per le ricerche eseguite da computer desktop e la versione per cellulari per le ricerche eseguite da dispositivi mobili**.

Se reindirizzi gli utenti, assicurati che i contenuti degli URL delle versioni per cellulari e desktop siano più simili possibili (1). Ad esempio, se gestisci un sito di shopping e arriva un accesso da cellulare per un URL in versione desktop, **assicurati che l'utente venga reindirizzato alla versione per cellulari della pagina relativa allo stesso prodotto, non alla home page della versione per cellulari del sito**. Ci capita di trovare siti che utilizzano questo tipo di reindirizzamento nel tentativo di migliorare il posizionamento nei risultati di ricerca, ma questa pratica comporta soltanto un'esperienza negativa per gli utenti, pertanto dovrebbe essere evitata a tutti i costi.

Al contrario, quando da un browser desktop o tramite il nostro crawler web Googlebot arriva un accesso a un URL in versione per cellulari, non è necessario effettuare il reindirizzamento alla versione desktop. Ad esempio, [Google](http://www.google.it/m/) non reindirizza automaticamente gli utenti desktop dal sito per cellulari al sito in versione desktop, ma inserisce un link alla versione desktop nella pagina in versione per cellulari. Questi link sono particolarmente utili quando un sito per cellulari non offre tutte le funzionalità della versione desktop; gli utenti possono in questo modo passare con facilità alla versione desktop, se preferiscono.

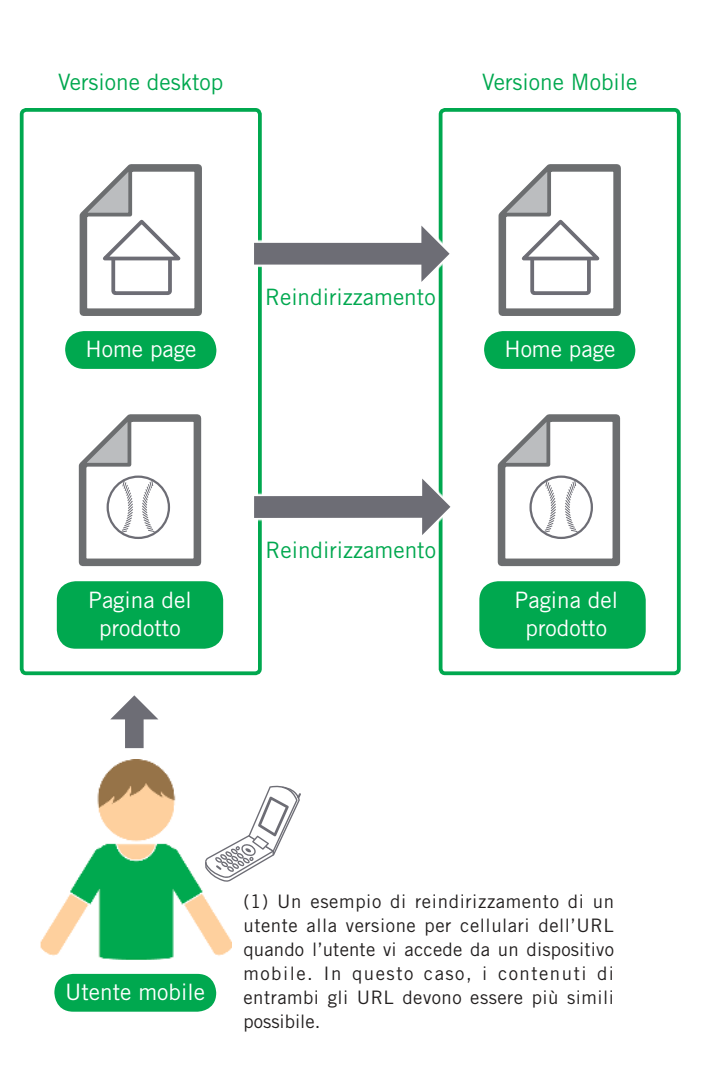

#### Glossario

Reindirizzamento

Il passaggio automatico da una pagina web specifica a un'altra pagina web specifica durante l'esplorazione di un sito web.

## Cambia i contenuti visualizzati in base allo user-agent

Alcuni siti hanno lo stesso URL per i contenuti di entrambe le versioni desktop e per cellulari, ma cambiano il formato in base allo user-agent. In altre parole, gli utenti di cellulari e desktop accedono allo stesso URL (senza reindirizzamenti), ma i contenuti/il formato cambiano leggermente in base allo user-agent. **In questo caso, verrà visualizzato lo stesso URL per le ricerche per cellulari e desktop; gli utenti desktop potranno vedere la versione desktop dei contenuti, mentre gli utenti di cellulari potranno vedere la versione per cellulari** (2).

Tieni presente, però, che se non configuri correttamente il sito, si potrebbe pensare che il tuo sito faccia uso del [cloaking,](http://www.google.com/support/webmasters/bin/answer.py?hl=it&answer=66355) che potrebbe farlo scomparire dai risultati di ricerca di Google. Per cloaking si intende un tentativo di migliorare il posizionamento nei risultati di ricerca presentando a Googlebot contenuti diversi rispetto a quelli presentati agli utenti. Ciò crea problemi quali ad esempio risultati meno pertinenti (le pagine vengono visualizzate nei risultati di ricerca anche se i loro contenuti non sono effettivamente correlati a ciò che vedono/desiderano gli utenti), pertanto prendiamo il cloaking molto sul serio.

Che cosa significa, quindi, "contenuti diversi rispetto a quelli presentati agli utenti" se si forniscono entrambe le versioni di un URL? Come spiegato nelle pagine precedenti, **Google utilizza "Googlebot" per la ricerca sul web e "Googlebot-Mobile" per la ricerca per cellulari. Per rimanere nell'ambito delle nostre linee guida, dovresti presentare a Googlebot gli stessi contenuti presentati a un normale utente desktop, e a Googlebot-Mobile gli stessi contenuti presentati al browser su un tipico dispositivo mobile. Non è un problema se i contenuti per Googlebot sono diversi da quelli per Googlebot-Mobile**.

Un esempio di quello che potrebbe essere involontariamente rilevato come cloaking è un sito che restituisce un messaggio del tipo "Si prega di accedere con un cellulare" sui browser desktop, ma poi restituisce la versione completa per cellulari a entrambi i crawler (quindi Googlebot riceve la versione per cellulari). In questo caso, la pagina visualizzata per gli utenti che eseguono ricerche sul web (ad esempio "Si prega di accedere con un cellulare") è diversa dalla pagina sottoposta a scansione da Googlebot (ad esempio "Benvenuto nel mio sito"). Anche in questo caso rileviamo il cloaking perché desideriamo presentare agli utenti gli stessi contenuti pertinenti sottoposti a scansione da Googlebot o Googlebot-Mobile.

#### Link

- **Google Mobile** <http://www.google.it/m/>
- **Cloaking**
- <http://www.google.com/support/webmasters/bin/answer.py?hl=it&answer=66355>

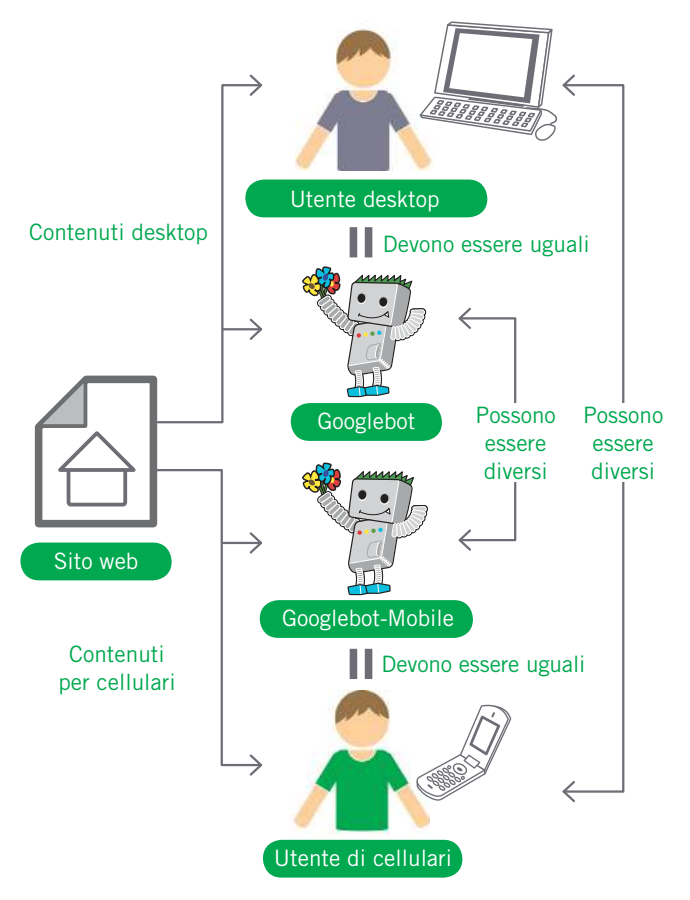

(2) Esempio di cambio di formato di una pagina in base allo user-agent. In questo caso, l'utente desktop dovrebbe vedere ciò che vede Googlebot e l'utente di cellulari dovrebbe vedere ciò che vede Googlebot-mobile.

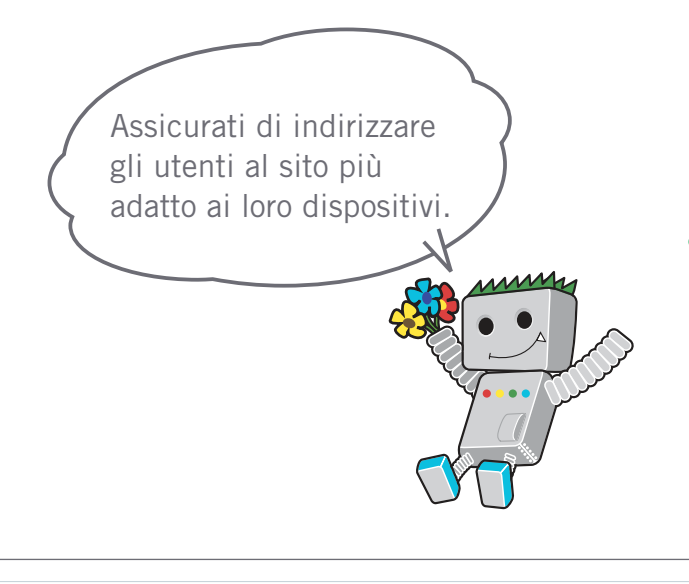

# <span id="page-27-0"></span>**Promuovi il tuo sito nel modo giusto**

## Come aumentare il numero di link in entrata per valorizzare il tuo sito.

La maggior parte dei link al tuo sito verranno guadagnati con gradualità: man mano che la gente scoprirà il tuo contenuto attraverso la ricerca o in altro modo infatti, deciderà di linkarlo. D'altra parte, Google è consapevole del fatto che tu voglia dare la maggiore esposizione possibile al contenuto da te creato. **Promuovendo con efficacia il tuo nuovo contenuto potrai renderlo più velocemente rintracciabile da parte di coloro che sono interessati all'argomento**. Tuttavia, come per altri punti trattati da questa guida, portare agli estremi queste raccomandazioni potrebbe di fatto danneggiare la reputazione del tuo sito.

## Sfrutta i blog per annunciare nuovi contenuti ed aumentare la visibilità online

Far sapere ai tuoi visitatori che hai aggiunto qualcosa di nuovo tramite un blog post sul tuo sito è un ottimo modo di spargere la voce riguardo a nuovi contenuti e servizi. **Il tuo articolo potrebbe essere anche ulteriormente divulgato da altri webmaster che seguono il tuo sito, o da feed RSS**.

Anche impegnarsi nella promozione offline della tua azienda o del tuo sito può essere gratificante. Ad esempio, se hai un sito d'affari, assicurati che i suoi URL compaiano nei tuoi biglietti da visita, intestazioni da lettera, depliant, ect. Puoi anche inviare newsletter periodiche ai clienti per informarli delle novità sul tuo sito aziendale.

Se hai un business locale, aggiungere i dati su [Google Places](http://www.google.it/local/add/) **ti aiuterà a raggiungere più clienti attraverso Google Maps e la ricerca web**. Il Centro di Assistenza per Webmaster contiene ulteriori consigli su come [promuovere il tuo business locale](http://www.google.it/support/webmasters/bin/answer.py?answer=92319).

Sito web

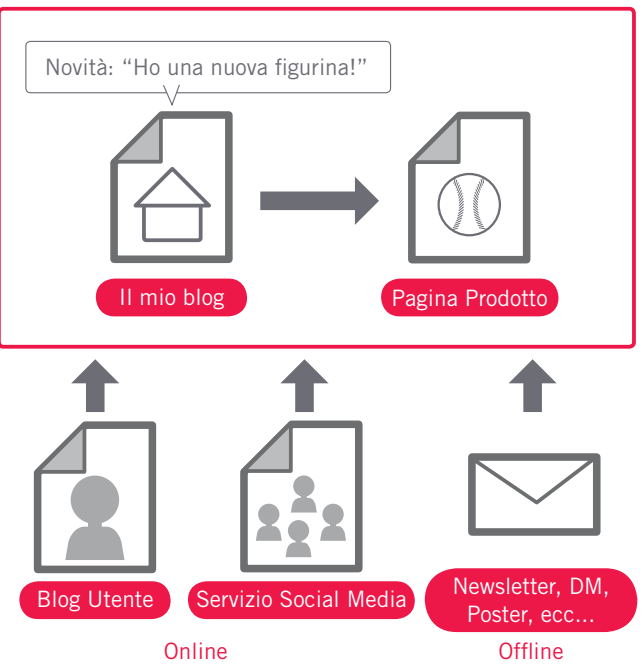

(1) Promuovere il tuo sito ed ottenere link di qualità può aumentare la reputazione del tuo sito.

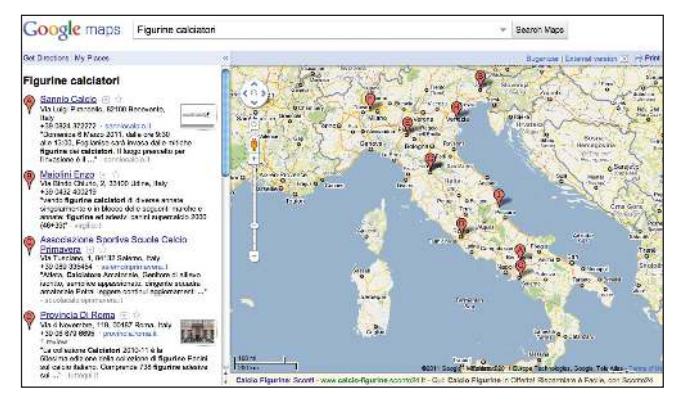

(2) Aggiungere i dati del tuo business a Google Places ti aiuterà a raggiungere più clienti attraverso Google Maps e la ricerca web.

#### Glossario

#### Feed RSS

Dati che comprendono testo completo o riepilogativo che descrive un aggiornamento a un sito/blog. RSS è l'acronimo di RDF Site Summary; un servizio che utilizza un formato di dati simile è Atom.

## Buone norme

## **Frequenta i siti di social media**

I siti creati sulla base dell'interazione e condivisione tra utenti hanno spesso favorito l'incontro tra gruppi di utenti interessati a un determinato argomento e contenuti ad esso correlati.

#### **Evita di:**

- tentare di pubblicizzare ogni singola, minima aggiunta di contenuto; scegli aggiornamenti significativi e interessanti
- coinvolgere il tuo sito in schemi che pubblicizzano il tuo contenuto artificialmente come servizio aggiuntivo

## **Incontra la comunità di riferimento del tuo business**

Probabilmente ci sono diversi siti che trattano argomenti simili ai tuoi. Aprire canali di comunicazione con questi siti è generalmente vantaggioso. Argomenti di rilievo nella tua nicchia o comunità potrebbero suggerirti nuove idee per il tuo contenuto o per costruire una buona risorsa per tale comunità.

#### **Evita di:**

- diffondere richieste di link a tutti i siti relativi al tuo settore d'interesse
- acquistare link da un altro sito con lo scopo di ottenere PageRank piuttosto che traffico

il tuo sito?

Come sta andando

Link

 **Google Places**

 <http://www.google.it/local/add/>  **Promuovere il tuo business locale**

<http://www.google.it/support/webmasters/bin/answer.py?answer=92319>

# <span id="page-29-0"></span>**Utilizza gli Strumenti per i Webmaster gratuiti**

## Rendi la scansione di Googlebot più semplice attraverso gli Strumenti per i Webmaster

I principali motori di Ricerca, incluso Google, mettono a disposizione gratuitamente i propri strumenti per webmaster. **Gli Strumenti per i Webmaster di Google aiutano i webmaster ad avere maggiore controllo su come Google interagisce con i loro siti web e forniscono loro informazioni utili a riguardo**. L'utilizzo degli

Strumenti per i Webmaster non garantirà al tuo sito nessun trattamento preferenziale, ma potrà aiutarti a identificare problematiche che, se affrontate, potranno migliorare le prestazioni del tuo sito nei risultati di ricerca. Il servizio permette ai webmaster di:

- vedere quali parti di un sito il Googlebot non riesce a raggiungere
- mandare di una Sitemap XML
- analizzare e generare file robots.txt
- rimuovere URL indicizzati dal Googlebot
- specificare un dominio preferenziale
- identificare problematiche relative ai meta tag title e description
- conoscere le principali query di ricerca che portano a un sito
- dare un'occhiata a come il Googlebot vede le pagine
- rimuovere elenchi di link indesiderati che Google potrebbe utilizzare nei risultati
- ricevere notificazioni in caso di violazioni delle linee guida della qualità e inoltrare una richiesta di riconsiderazione

Anche Yahoo! (Yahoo! Site Explorer) e Microsoft (Live Search Webmaster Tools) offrono strumenti gratuiti per webmaster.

## Strumenti di Analisi come Google Analytics e Website Optmizer ti permetteranno un'analisi di alto livello.

Se hai migliorato l'indicizzazione del tuo sito usando gli Strumenti per Webmaster di Google o altri servizi, probabilmente sei curioso di conoscere il traffico verso il tuo sito. Programmi di statistiche per il web come Google Analytics sono una valida fonte di analisi a riguardo. Puoi usarli per:

- analizzare in che modo gli utenti raggiungono il tuo sito e il loro comportamento
- scoprire qual è il contenuto più visitato sul tuo sito
- misurare l'impatto delle ottimizzazioni che hai effettuato sul tuo sito (per esempio, cambiare alcuni meta tag title e description ha migliorato il tuo traffico dai motori di ricerca?)

Le statistiche, combinate con i dati provenienti dai file server log, possono offrire ad un webmaster con conoscenze avanzate un quadro di informazioni ancor più completo riguardo l'interazione degli utenti con i tuoi documenti (come ad esempio keyword ulteriori tramite cui gli utenti potrebbero trovare il tuo sito).

Infine, Google offre un altro strumento, chiamato Google Website Optimizer, che permette di sperimentare per trovare quali cambiamenti alla tua pagina possono produrre le migliori percentuali di conversione con i visitatori. Questo, in combinazione con Google Analytics e gli Strumenti per i Webmaster di Google è un potente strumento da utilizzare per migliorare il tuo sito (guarda il nostro video su come utilizzare il "[Google Trifecta](http://www.youtube.com/watch?v=9yKjrdcC8wA)").

## Gruppo di Assistenza ai Webmaster di Google

<http://www.google.it/support/forum/p/webmasters/> Hai domande o suggerimenti sulla nostra guida? Scrivici

### Google Webmaster Central Blog

<http://googlewebmastercentral.blogspot.com/>

Post frequenti da parte di Googlers su come migliorare il tuo sito (in Inglese)

## Centro di Assistenza per Webmaster di Google

<http://www.google.it/support/webmasters/>

Ricco di documentazione approfondita su tematiche relative ai webmaster

## Strumenti per Webmaster di Google

<https://www.google.it/webmasters/tools/> Ottimizza il modo in cui Google interagisce col tuo sito

## Linee guida per Webmaster di Google

<http://www.google.it/webmasters/guidelines.html>

Linee guida di Google riguardanti il design, il contenuto, gli aspetti tecnici e linee guida di Google sulla qualità

## Google Analytics

#### <http://www.google.it/analytics/>

Scopri da dove vengono i tuoi visitatori, che pagine visitano e tieni d'occhio i campioni di riferimento del tuo settore

## Google Website Optimizer

#### <http://www.google.it/websiteoptimizer/>

Sperimenta con le tue pagine per capire cosa funziona e cosa non funziona

## Suggerimenti su come ricorrere a un SEO

<http://www.google.it/support/webmasters/bin/answer.py?answer=35291> Se non vuoi occupartene da solo, questi suggerimenti dovrebbero aiutarti a scegliere un'azienda SEO

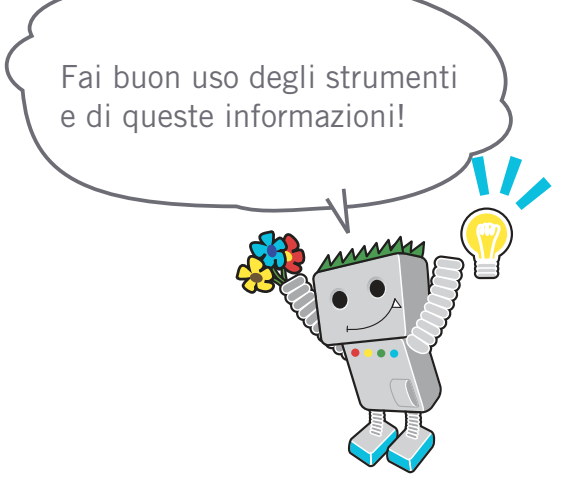

Link

 **Google Trifecta** <http://www.youtube.com/watch?v=9yKjrdcC8wA>

Questo documento è anche disponibile in formato PDF. Puoi scaricare la versione PDF qui: http://www.google.com/intl/it/webmasters/docs/search-engine-optimization-starter-guide-it.p

Eccetto dove diversamente specificato, il contenuto di questo documento è rilasciato sotto Licenza Creative Commons Attribuzione 3.0.

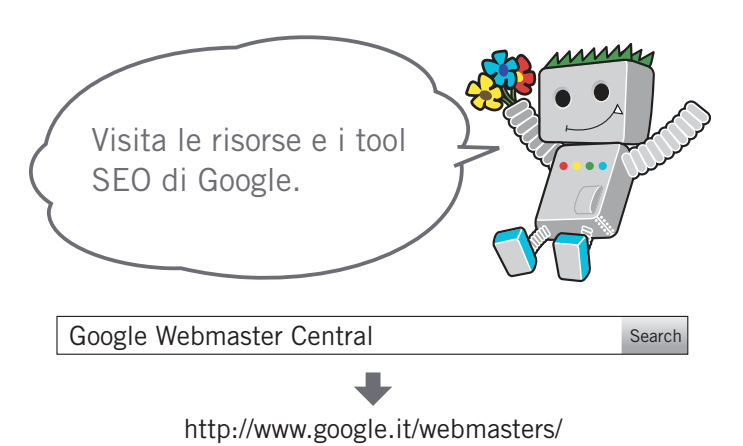

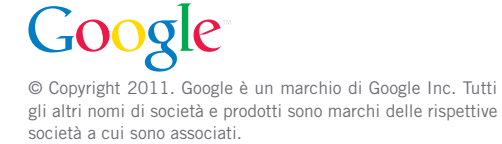